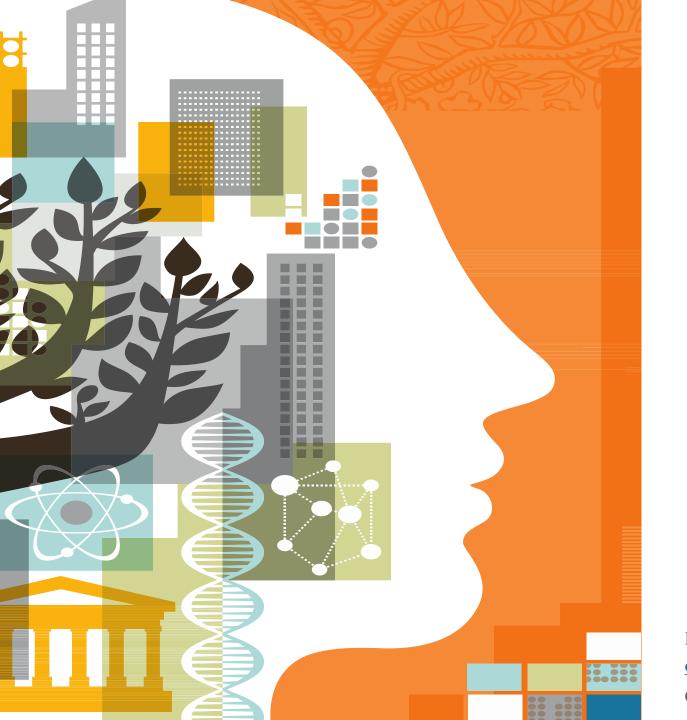

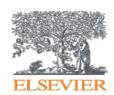

# ELSEVIER DATABASES USER TRAINING AND UPDATES

Presented by Ozge Sertdemir o.sertdemir@elsevier.com

October 2017

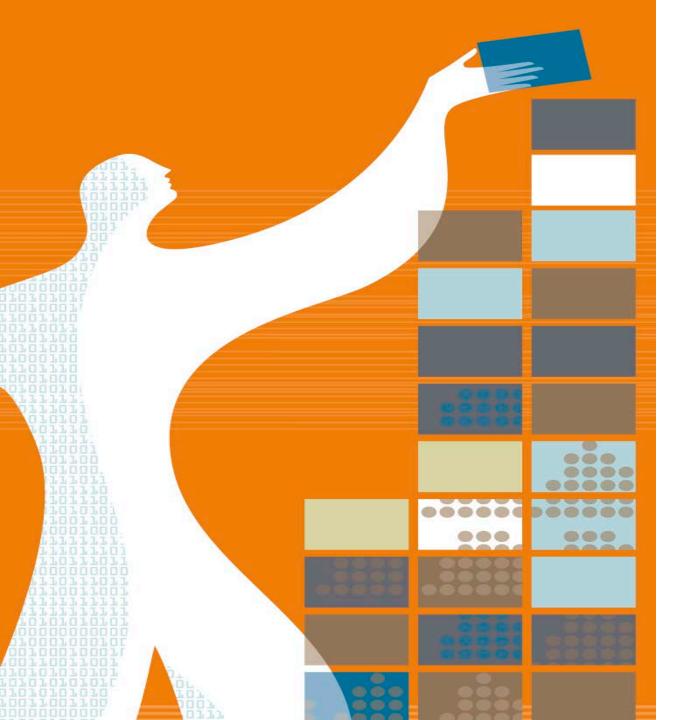

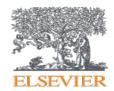

#### **AGENDA**

- Elsevier at a Glance
- Research Performance of Iran
- Science Direct
- Scopus
- Mendeley

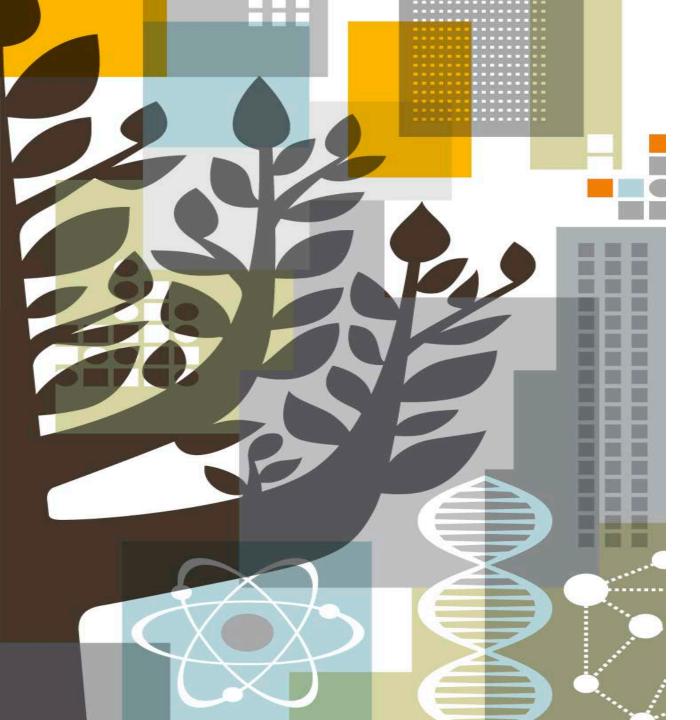

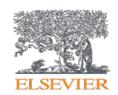

### ELSEVIER

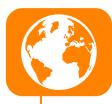

#### **Global Information Analytics Company**

Elsevier is a **global information analytics company** specialized in **health and science**. It covers 16% of all scientific articles published globally, >17% of the world's clinical content.

Being the top scientific content provider of vital interdisciplinary information; Elsevier provides information and analytics that help institutions and professionals **progress science**, **advance healthcare and improve performance** for the **benefit of humanity**.

#### **Long and Successful Story**

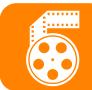

Elsevier, the modern publishing company, was founded in **1880.**Elsevier's history reflects a series of collaborations in the effort to advance science and health. These publishing collaborations with a group of scientific visionaries — ranging from **Jules Verne to Stephen**W. Hawking — created the foundation of scientific and medical publishing.

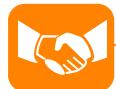

#### A Trusted Global Partner

Elsevier employs 7.500 people in 46 countries.

We also partner with **20.000 editors** in academia, **72.000 editorial board members**, **830.000 trusted reviewers**.

We employ over 1.000 of the world's best technologies.

25.520 academic and government institutions around the world use Elsevier products.

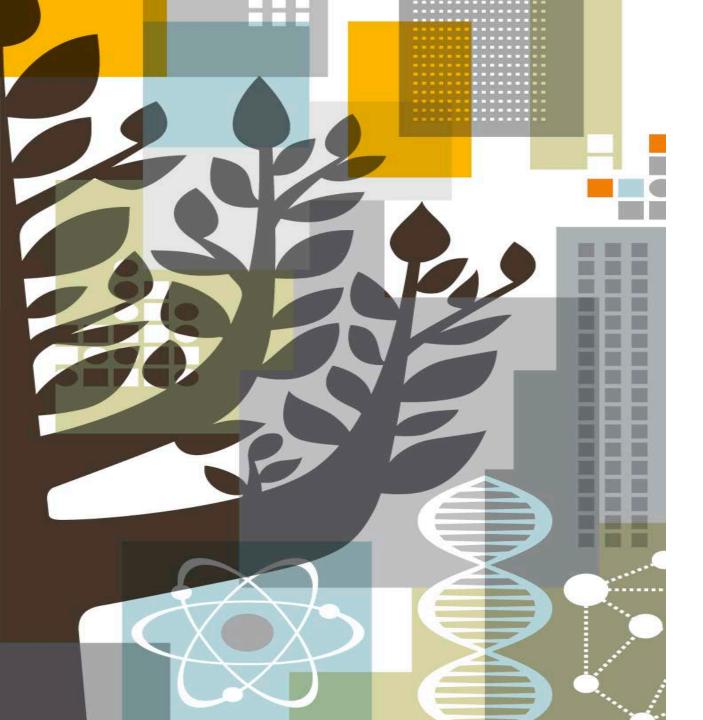

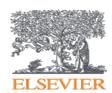

## IRAN SCHOLARLY OUTPUT

#### Overall Research Performance – 2012-2017

In last 5 years, Iran has more than 263k publications with more than 1 mio citations. FWCI is 0.93 (while world average is 1) and citation per publication is 4.1. Engineering and Medicine are top publication areas with total 28% share.

Scholarly Output

263,496

Citation Count

1,093,132

Field-Weighted Citation Impact

0.93

Citations per Publication

4.1

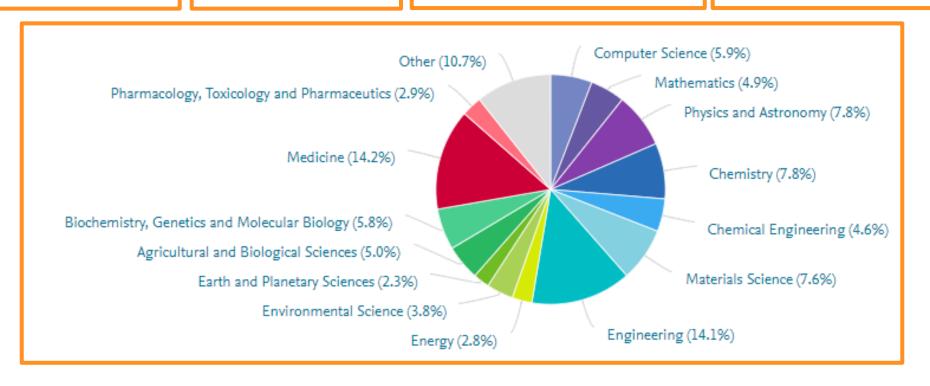

#### Overall Research Performance – 2012-2017

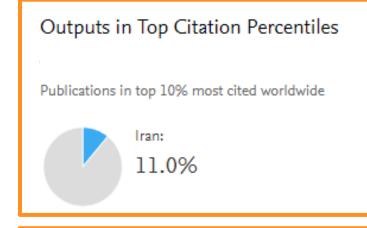

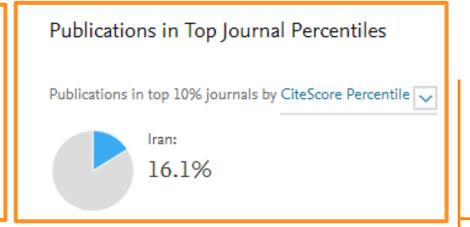

# Publications co-authored with Institutions in other countries 179 collaborating countries, publications mostly with Maleysia, UK and Germany, 52,207 co-authored publications

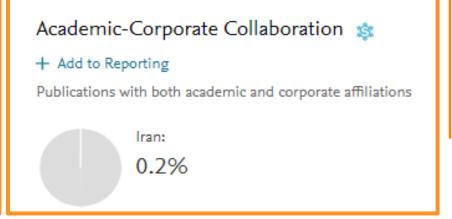

11% of Publications in Iran are in top 10% most cited worldwide.

16% of publications in Iran is in top 10 Journals by CiteScore

Almost 20% of all publications in Iran are held with co-author.
Collaborations are mostly realized with UK and South Africa

#### Overall Research Performance

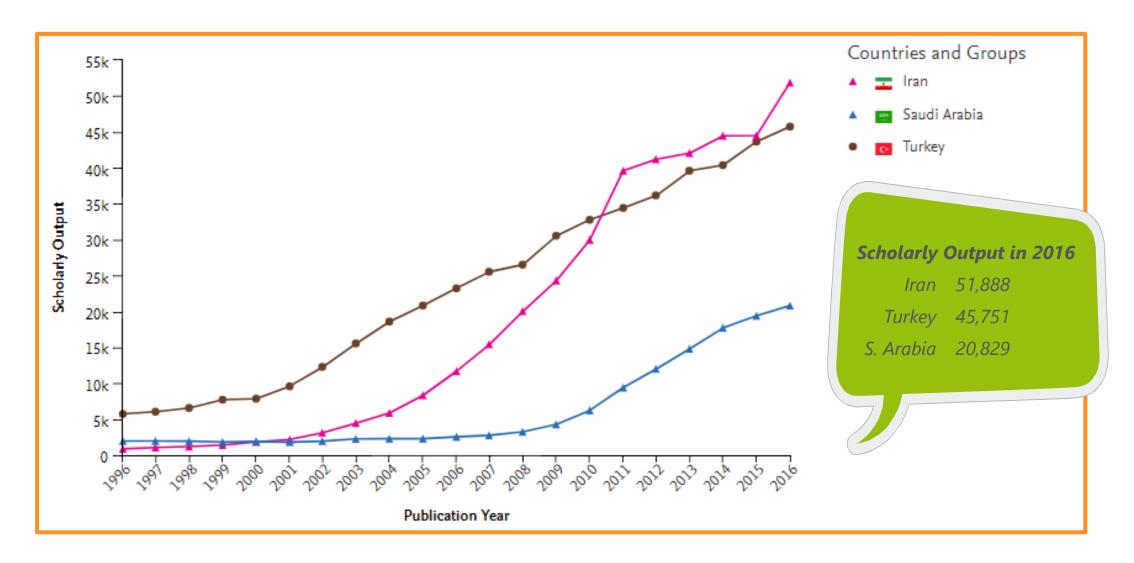

#### Overall Research Performance

| Institution |                                                   | Publications 🗸 |
|-------------|---------------------------------------------------|----------------|
| 1.          | Islamic Azad University                           | 52,909 ▼       |
| 2.          | Tehran University of Medical Sciences             | 24,358 🔺       |
| 3.          | University of Tehran                              | 22,701 🔺       |
| 4.          | Amirkabir University of Technology                | 12,600 🔺       |
| 5.          | Tarbiat Modarres University                       | 12,044 🔺       |
| 6.          | Shahid Beheshti University of Medical<br>Sciences | 10,921 🔺       |
| 7.          | Sharif University of Technology                   | 10,895 ▼       |
| 8.          | Iran University of Science and Technology         | 8,917 🔺        |
| 9.          | = Ferdowsi University of Mashhad                  | 8,162 🔺        |
| 10.         | Isfahan University of Technology                  | 8,160 🔺        |
| 11.         | ■ Shiraz University                               | 7,763 🔺        |
| 12.         | University of Tabriz                              | 7,152 🔺        |
| 13.         | Shahid Beheshti University                        | 6,888 🔺        |
| 14.         | Isfahan University of Medical Sciences            | 6,826 🔺        |
| 15.         | Mashhad University of Medical Sciences            | 6,469 🔺        |

Top 15 institutions in Iran in terms of Scholarly output in last 5 years

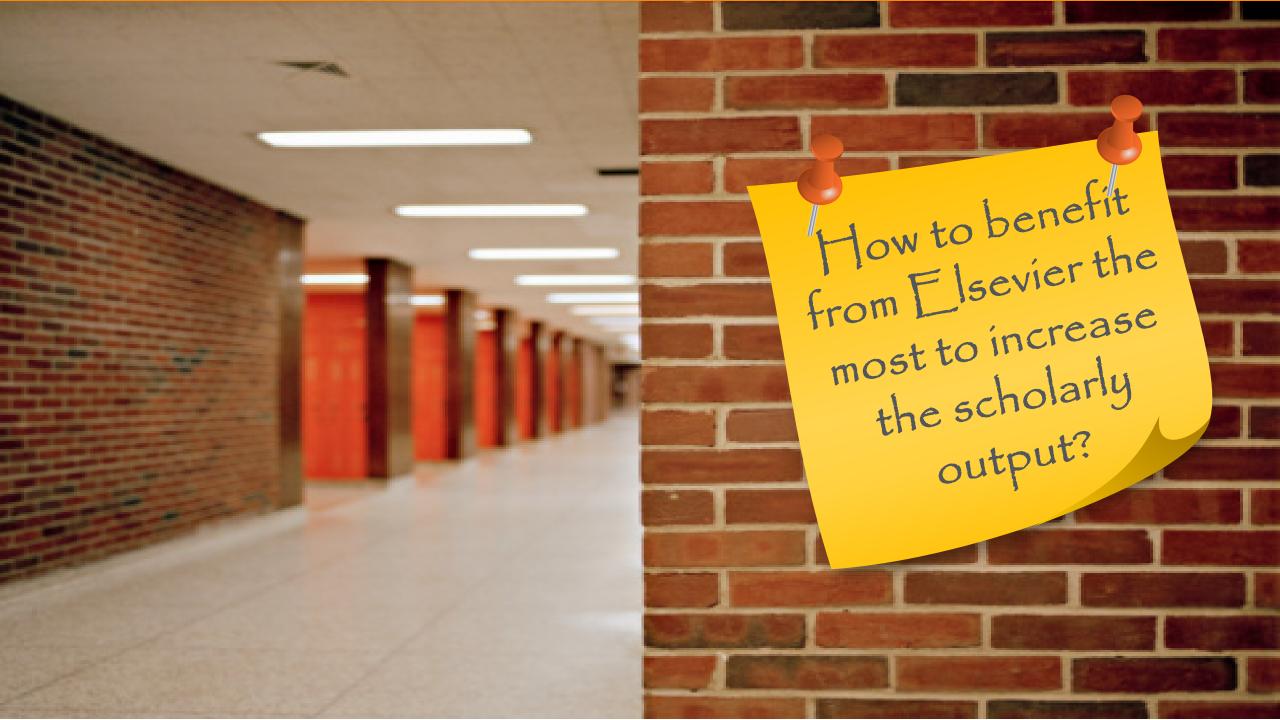

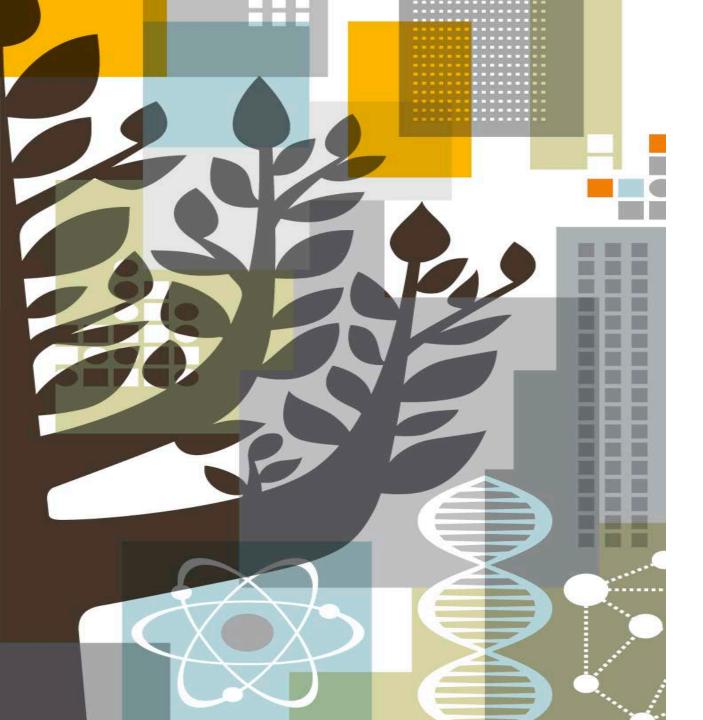

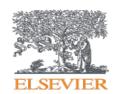

## ScienceDirect

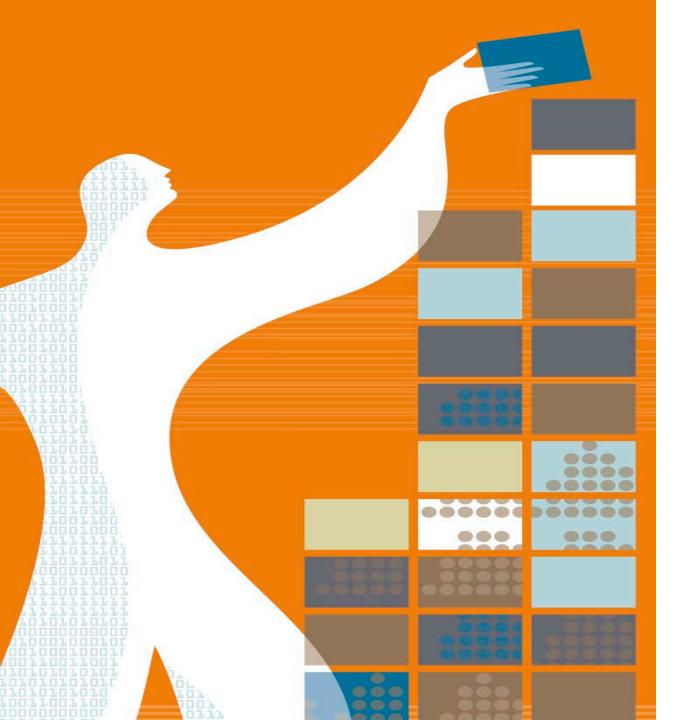

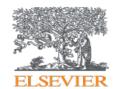

#### **AGENDA**

- o What is Science Direct?
- o Benefits of Science Direct
- Content Innovations
- Tips on Advanced Search

#### Facts and Figures - ScienceDirect

Elsevier's **leading information solution** for researchers, a **full-text** platform for **scientific, technical and medical** journals & books.

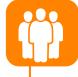

**14 million** people per month use Science Direct, our flagship online platform for academic research

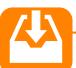

#### 29 articles a second

Over 900 million full text articles were downloaded in 2016 alone.

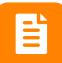

**420.000** pre-reviewed research articles published annually, including *the Lancet* and *the Cell*, and many iconic reference works, including *Grey's Anatomy*.

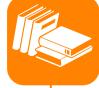

#### **#1 Global Provider**

- Publish 25% of world's journal articles
- 2,500 active journals
- 35,000 book titles
- 900 serials
- Over 14 million full-text content pieces with an average of citation share of 25.3%

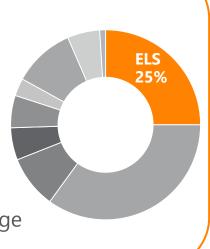

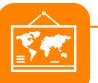

#### **Multi-disciplinary Content**

A repository of full-texts from peerreviewed sources cover 4 main areas, with 24 sub-titles:

- Engineering
- Life Sciences
- Health
- Social Sciences

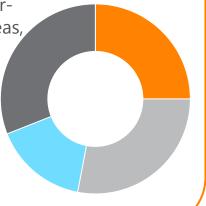

#### Benefits - Science Direct

To improve your research output and make a greater impact in your field, ScienceDirect empowers you to reach your goals by being **more informed, more effective and more efficient:** 

#### More informed

- A single platform that gives access to the richest and continuously growing content
- Advanced access to peer-reviewed articles accepted for publication through Articles in Press
- Multiple alerts registration, including journal and book series, topic and search alerts

#### More effective

- Recommendations view for other articles or chapters based on what the researcher his/her peers are reading
- Easy evaluation of the relevance and quality of an article by viewing <u>Article-based metrics</u> such as Scopus citation counts:
  - References and citing articles
  - Interactive graphs
  - Figures and tables
  - Information about the author
- Image searching

#### More efficient

- Remote access to ScienceDirect
- Open access content (20.000 out of 420.000 articles is open access)
- Simultaneous download (up to 20 documents),
- Easiness and advantages of online reading, store, discuss & share in Mendeley, RefWorks
- Mobile enhanced, high level of web accessibility

ELSEVIER

#### Simple Search on ScienceDirect

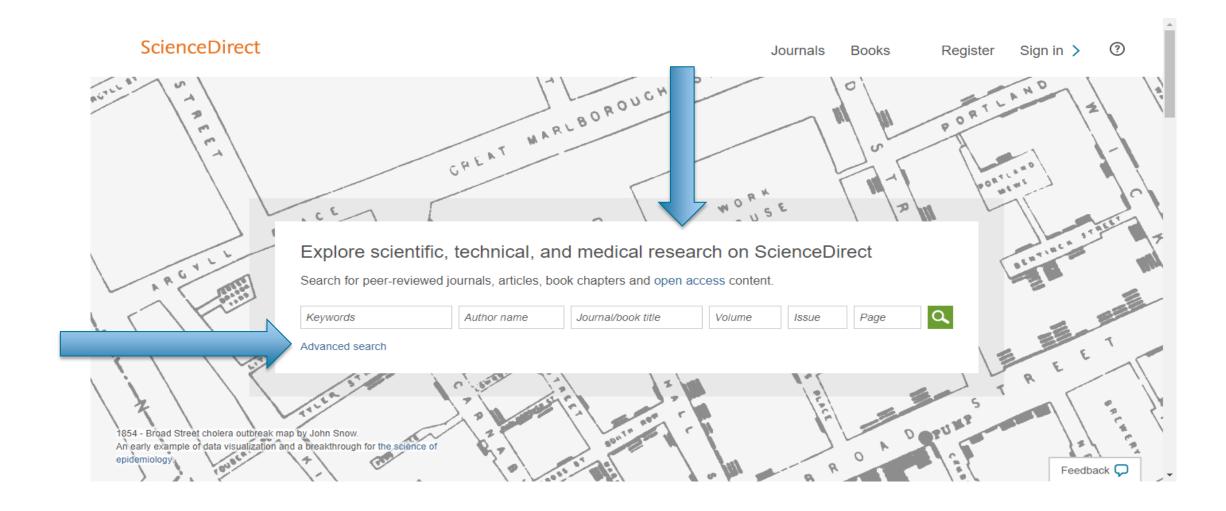

ELSEVIER 1 1

#### Simple Search on ScienceDirect

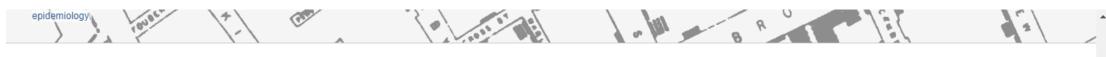

Physical Sciences and Engineering

Life Sciences

Health Sciences

Social Sciences and Humanities

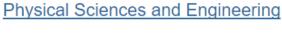

Chemical Engineering
Chemistry
Computer Science
Earth and Planetary Sciences
Energy
Engineering
Materials Science
Mathematics
Physics and Astronomy

From foundational science to new and novel research, discover our large collection of Physical Sciences and Engineering publications, covering a range of disciplines, from the theoretical to the applied.

Popular Articles

Evaluation of energy potential of Municipal So... Renewable and Sustainable Energy Reviews, Volume 50

Molecular insight into specific 14-3-3 modulators: Inhibitors and ... European Journal of Medicinal Chemistry, Volume 136

Are consumers willing to pay to let cars drive for them? Analyzin...
Transportation Research Part C: Emerging Technologies, Volume 78

View more popular articles >

Recent Publications

Journal of Food Engineering Volume 214

Journal of Proteomics

Volume 167

Journal of Industrial Information Integration

Volume 7

View more publications >

#### Life Sciences

Agricultural and Biological Sciences
Biochemistry, Genetics and Molecular Biology
Environmental Science

Explore our wide selection of Life Sciences journal articles and book chapters featuring original research, insightful analysis, current theory and more.

Feedback 💭

**ELSEVIER** 

#### Advanced Search on ScienceDirect

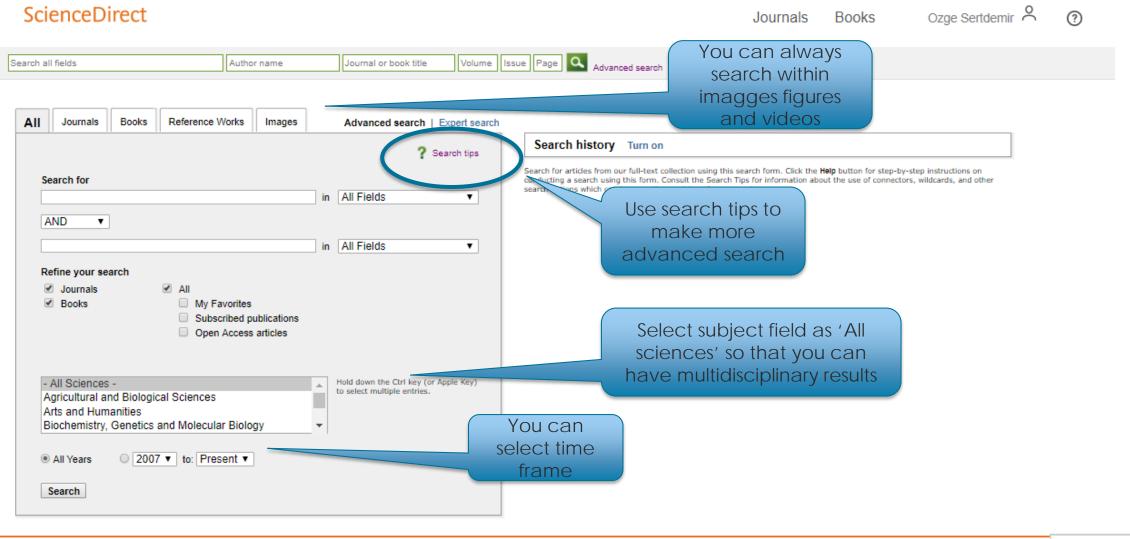

#### Advanced Recommender on ScienceDirect

Our advanced recommender helps you find other related information you might have overlooked

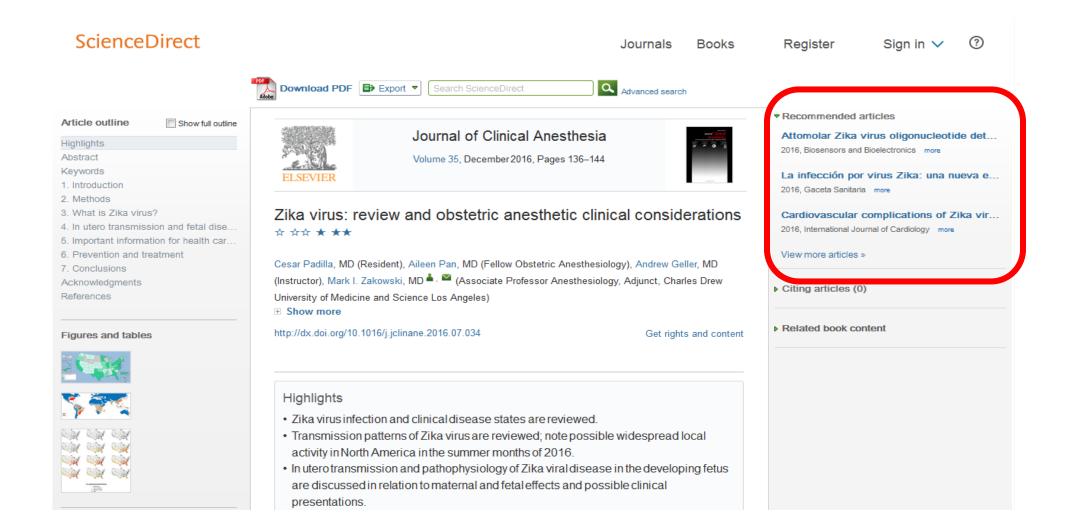

#### 3D Images, Shapes and Models in ScienceDirect

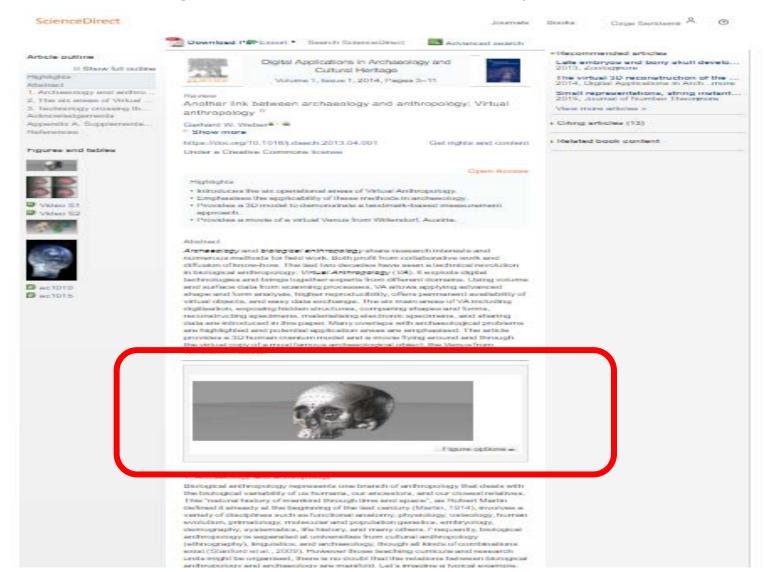

#### 3D Images, Shapes and Models in ScienceDirect

We are working to make data, images, and other informative research types more discoverable and easier to evaluate

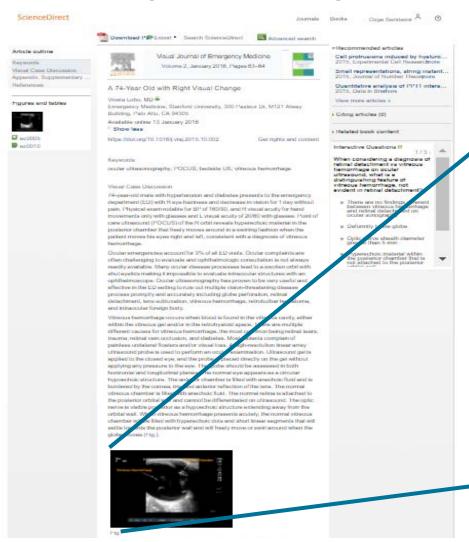

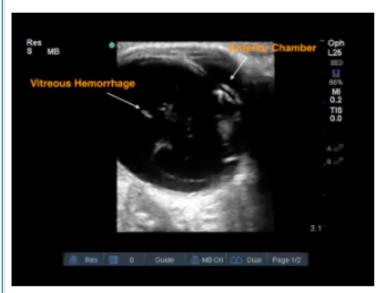

Fig.

Right orbit ultrasound depicting hyperechoic material within the vitreous chamber, consistent with a vitreous hemorrhage.

Figure options

#### 3D Radiological Images on ScienceDirect

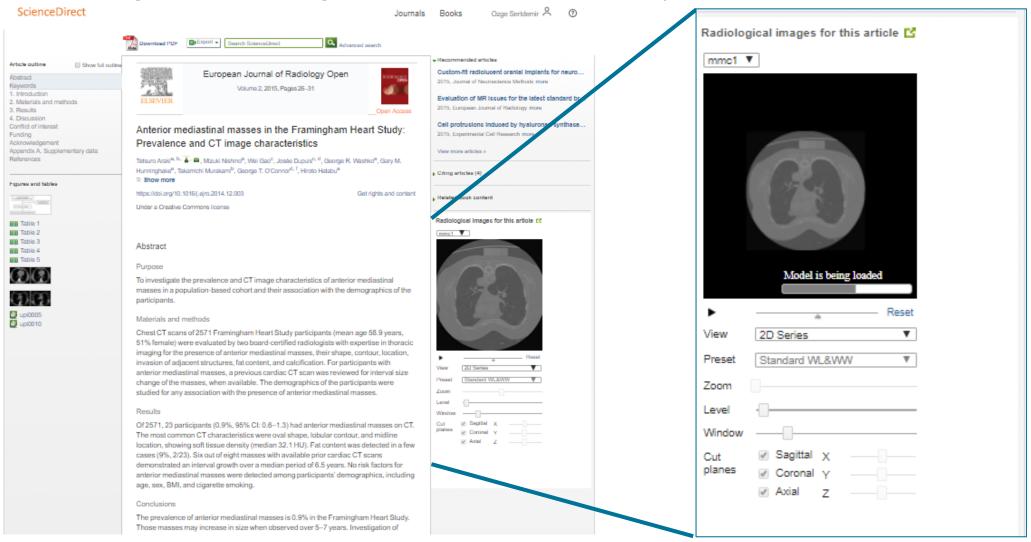

#### Virtual Microscope in ScienceDirect

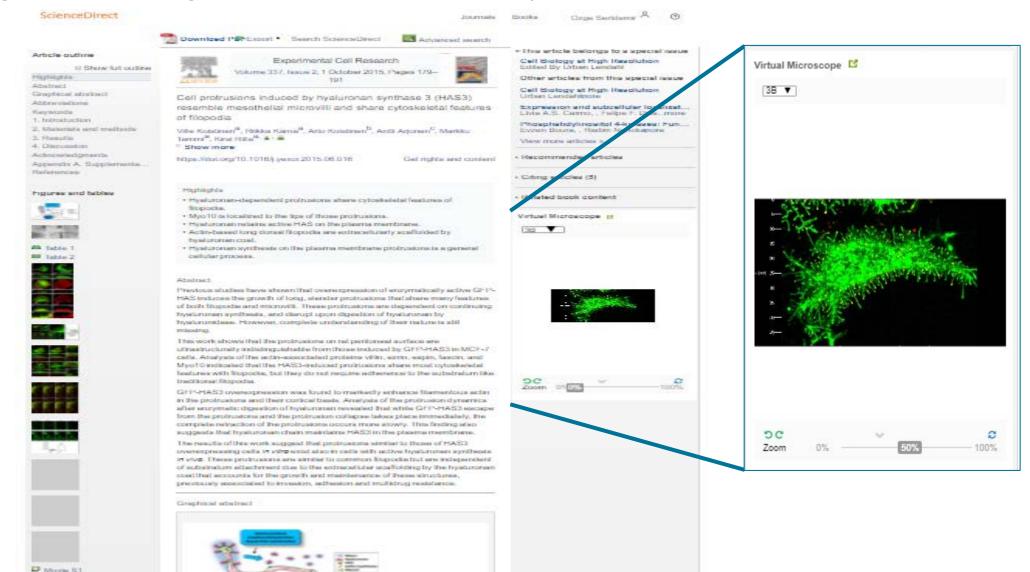

#### 3D Neuroimaging Viewer in ScienceDirect

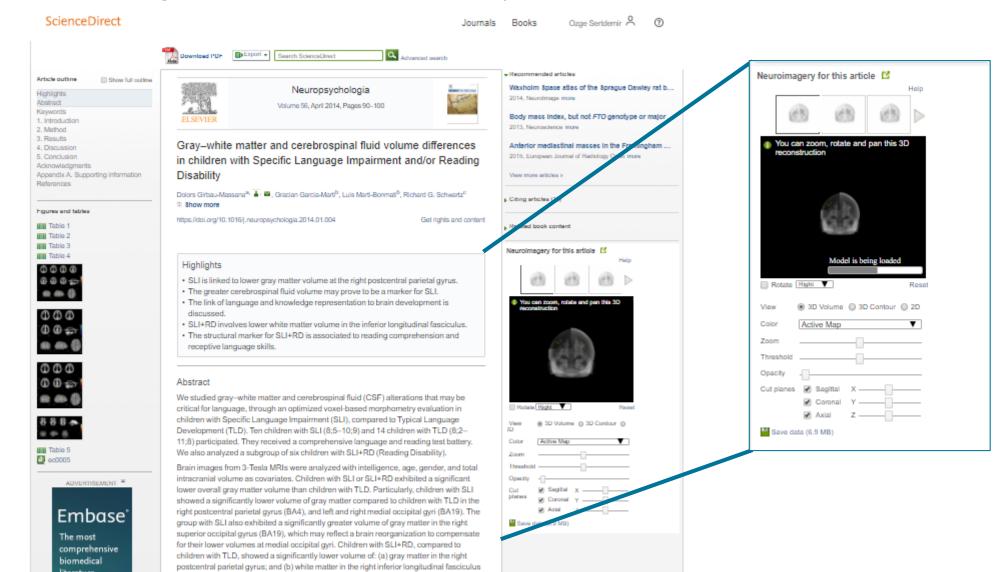

#### Geospital Data on ScienceDirect

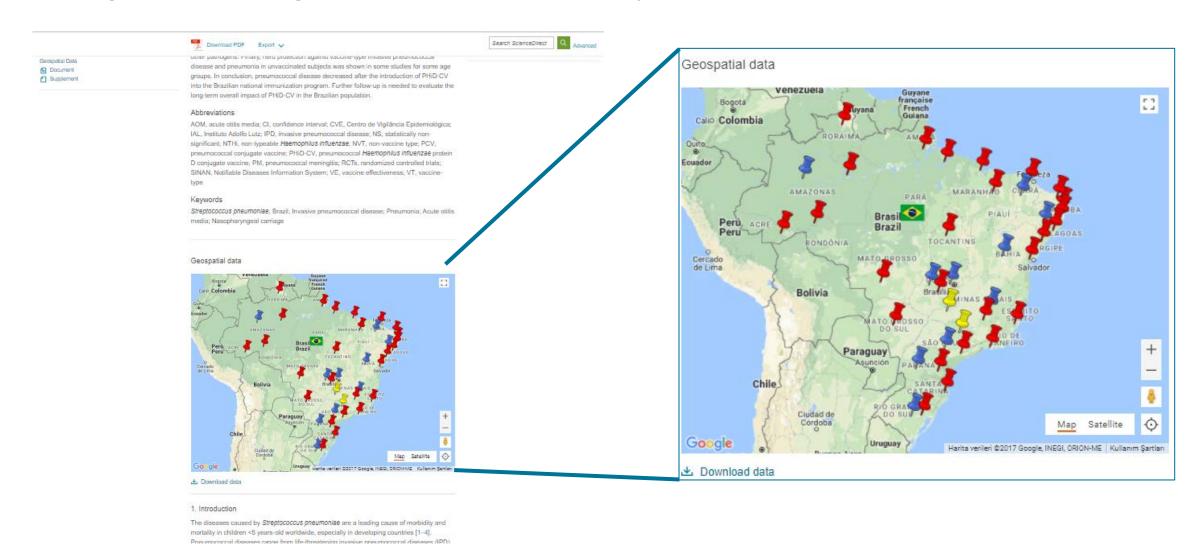

#### Supplementary 3D Models in ScienceDirect

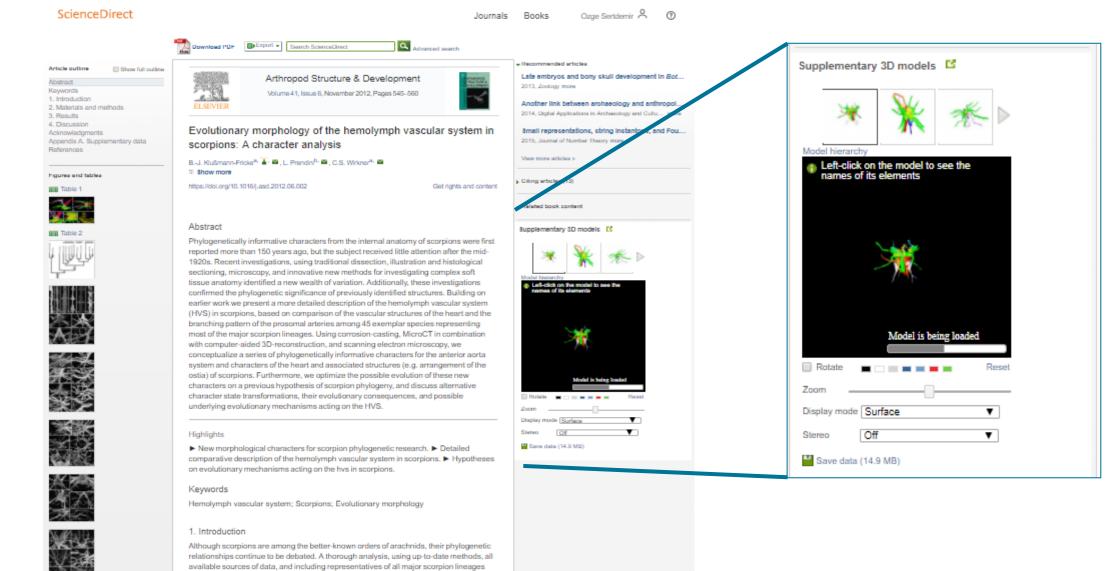

#### Interactive Data Viewers on ScienceDirect

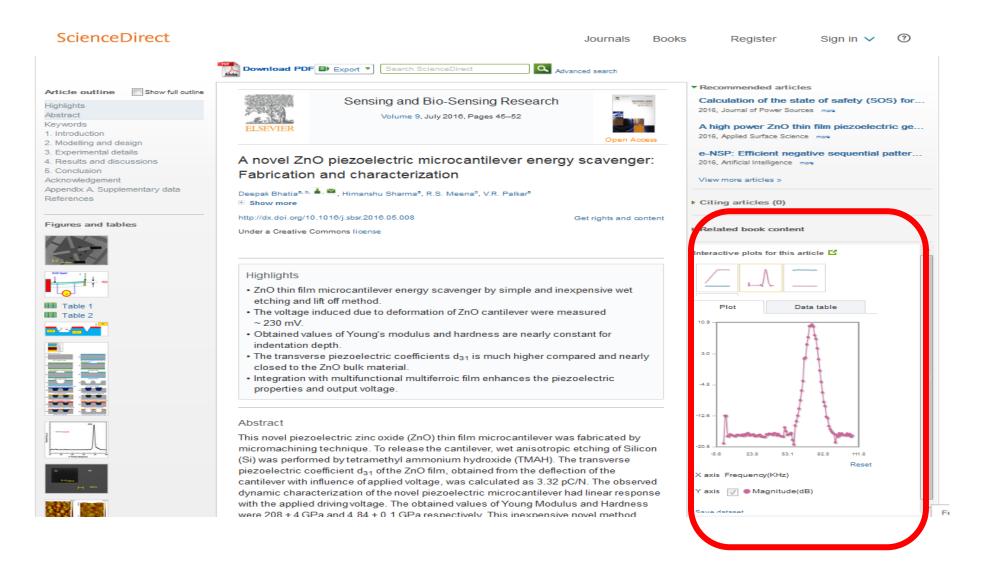

#### Chemical Compound Viewer on Science Direct

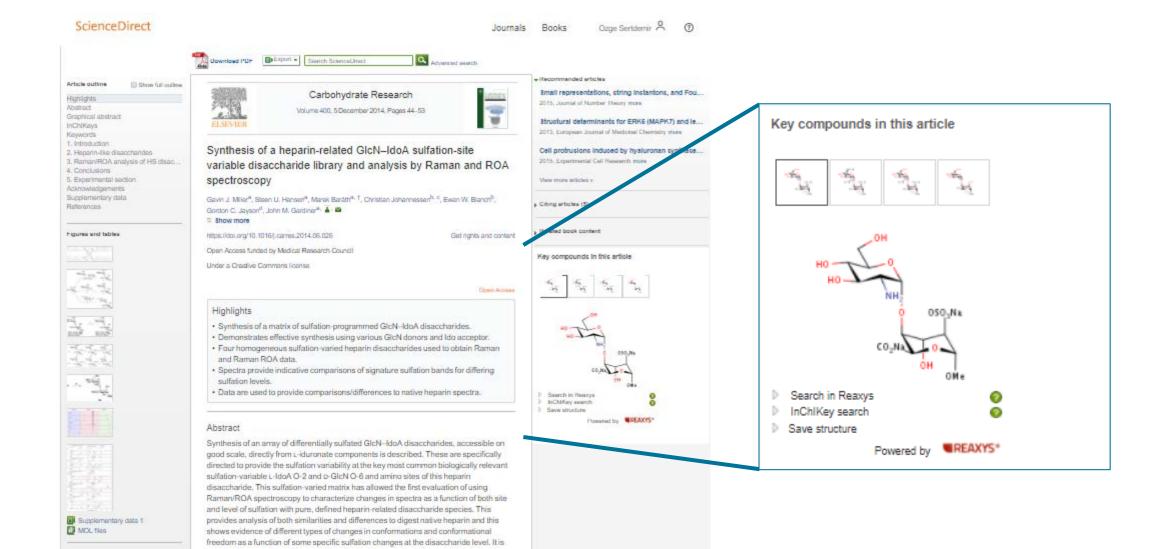

#### Antibody Data on ScienceDirect

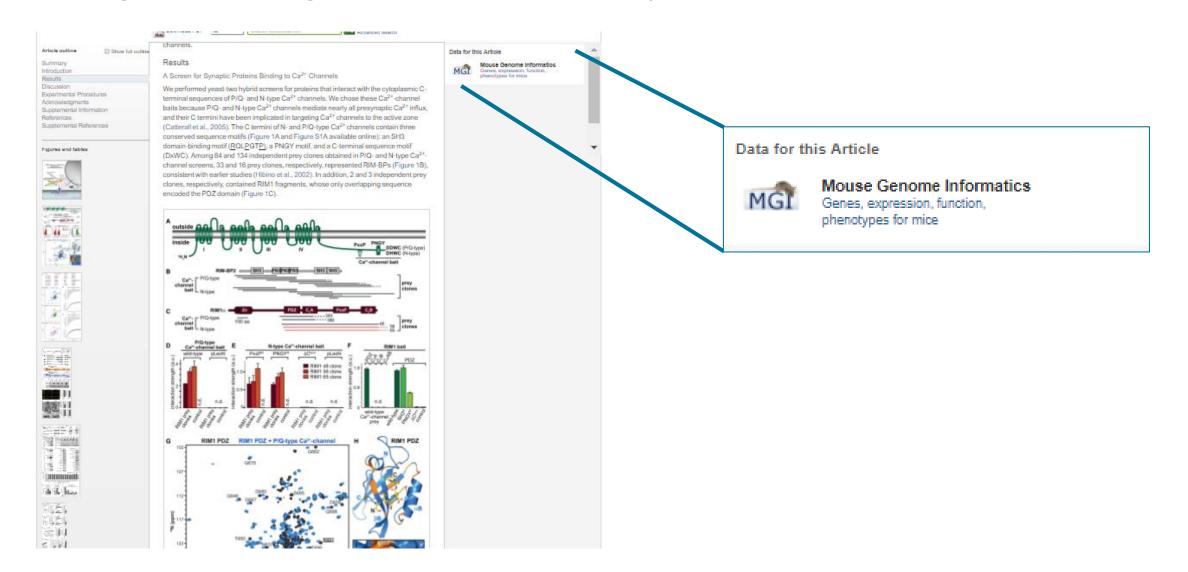

#### Audioslides on ScienceDirect

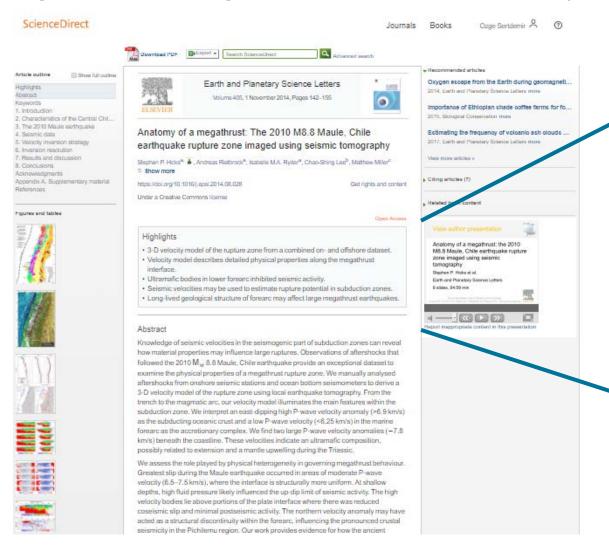

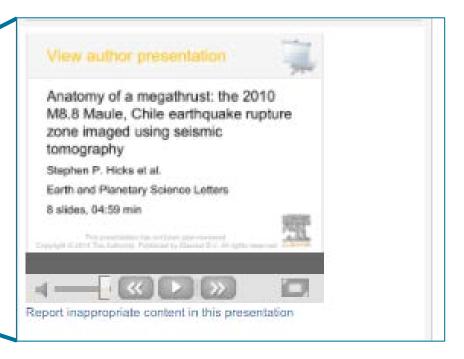

#### Author Videos on ScienceDirect

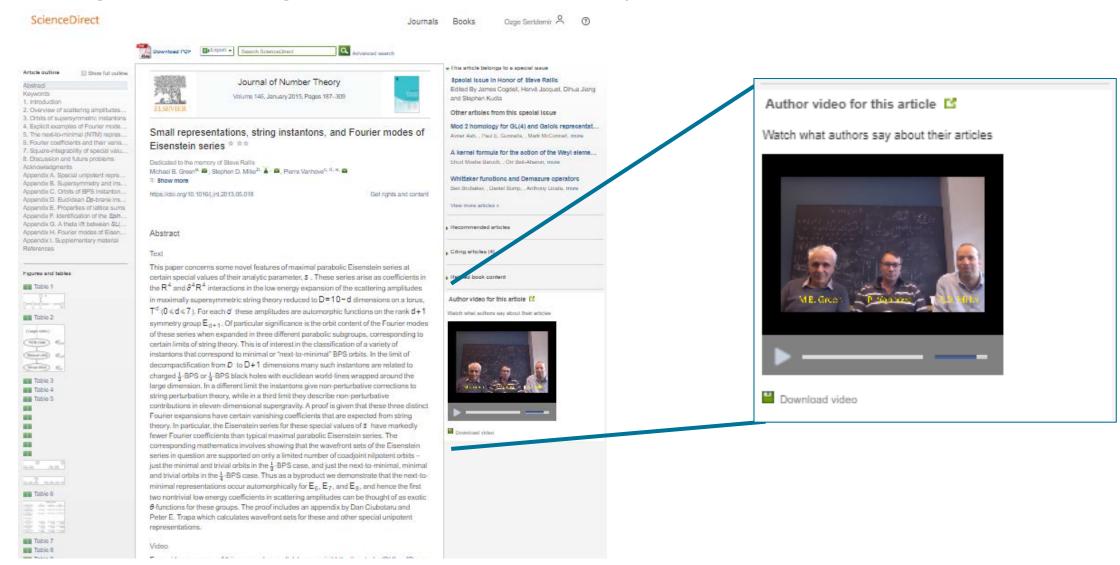

#### Featured Multimedia on Science Direct

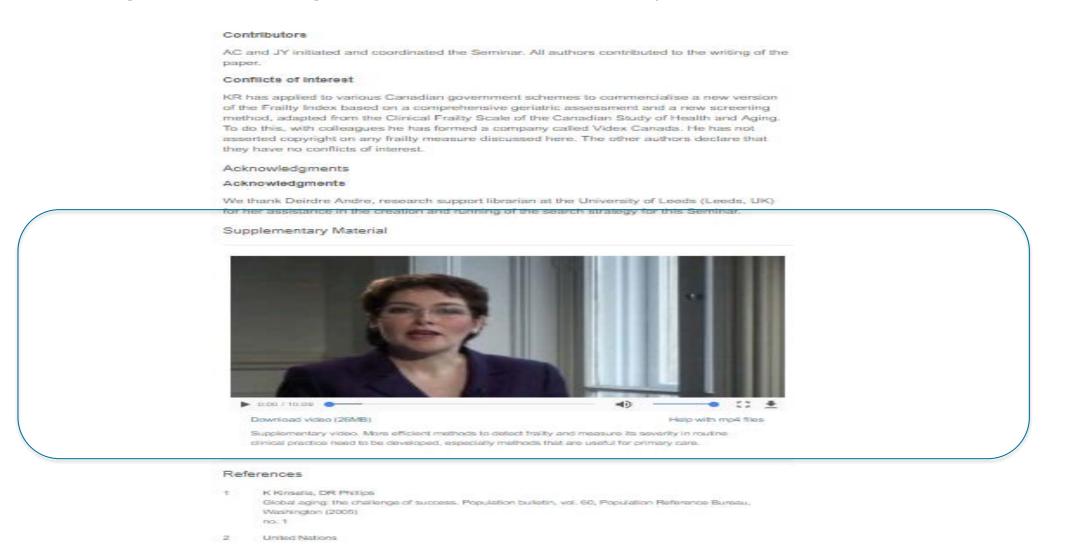

#### Interactive Questions on ScienceDirect

Interactive questions help test your researchers' comprehension of the research presented– important when they are expected to be experts in their field

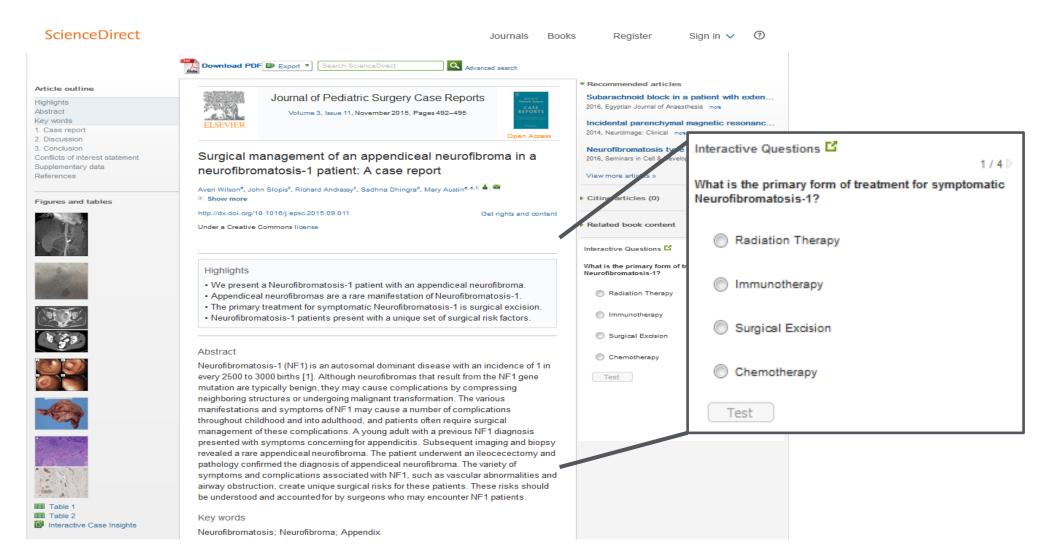

#### Plum Metrics

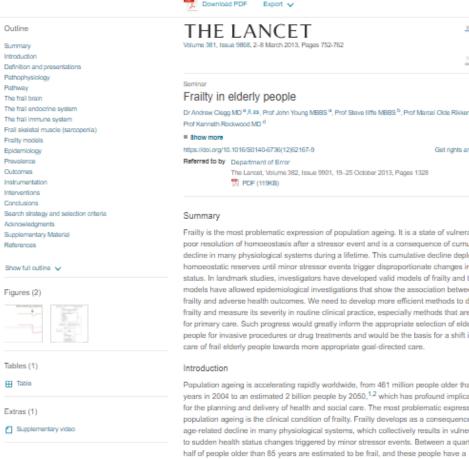

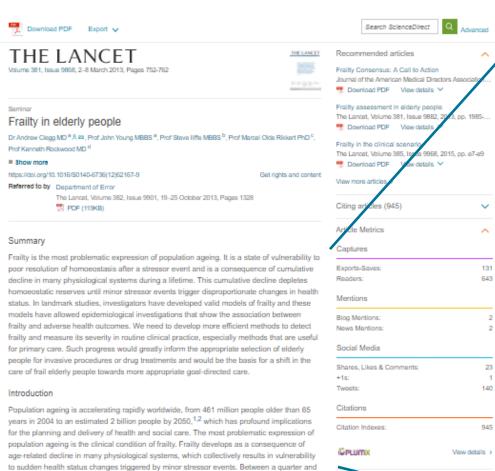

substantially increased risk of falls, disability, long-term care, and death. 3,4 However, up to

Definition and presentations

three-quarters of people older than 85 years might not be frail, which raises questions about how frailty develops, how it might be prevented, and how it can be detected reliably.

Frailty is a state of increased vulnerability to poor resolution of homoeostasis after a stressor event, which increases the risk of adverse outcomes, including falls, delirium, and  $x_{1124,123}, 3.5.6 \; r_{1124}, z_{1124}, z_{1124,124}, z_{1124,124},$ 

Article Metrics Captures Exports-Saves: 131 Readers: 643 Mentions Blog Mentions: 2 News Mentions: Social Media Shares, Likes & Comments: +1s: Tweets: 140 Citations Citation Indexes: 945 **©PLUMX** View details >

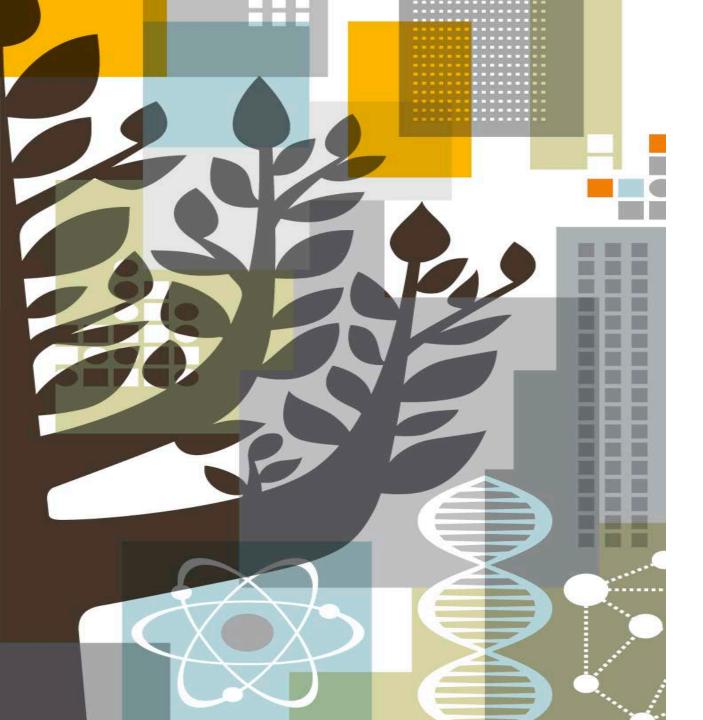

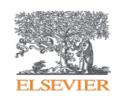

## Scopus®

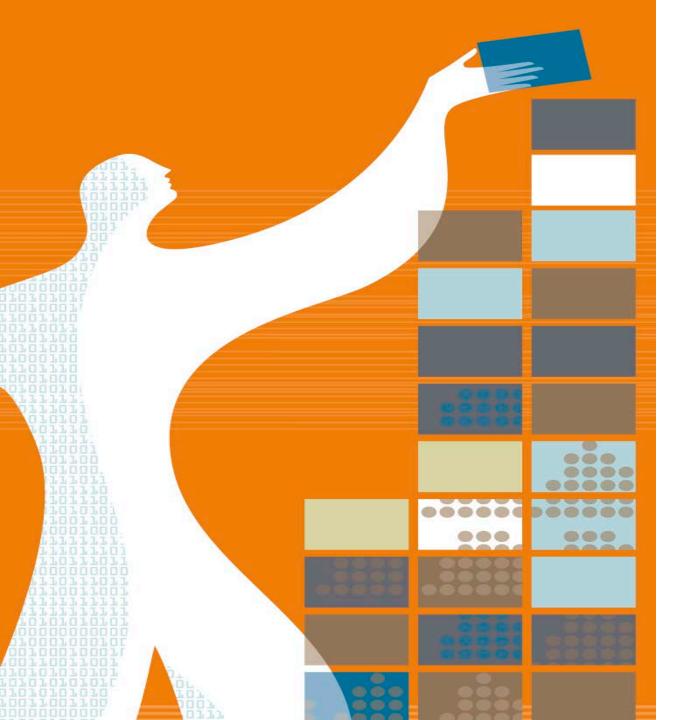

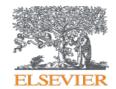

#### **AGENDA**

- o Scopus Content
  - Coverage
  - Selection Process
- o Metrics & Analysis Tools
  - Journal Level Metrics
  - o Article Level Metrics
  - o Acquisition of Plum Analytics
  - o Analysis tools
- o Profiles
  - o Institutional Profiles
  - Author Profiles

#### Facts and Figures - SCOPUS®

The largest abstract and citation database of peer-reviewed literature, and features smart tools that allow you track, analyse and visualize scholarly research

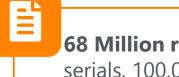

**68 Million records** from 23.000 serials, 100.000 conferences and 150.000 books from more than **5.000 publishers** and 105 countries

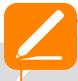

\*Records back to 1823
\*Over 8.000 'article in press'
\*Over 4.000 active Gold Open
Access journals are indexed

\*Additional **enhanced metadata**,i.e.

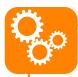

\*Database is updated **daily**\*40 different languages are covered
\*Automatically generated profiles for more than 15 M researchers

#### **JOURNALS**

Physical Sciences

Health Sciences 21,951 peer-reviewed journals280 trade journals

Social Sciences

Life Sciences  Full metadata, abstracts and cited references (refs post-1970 only)

Funding data from acknowledgements

Citations back to 1970

#### **CONFERENCES**

100% Medline coverage

100K conferenceevents8M conference

**8M** conference papers

Mainly Engineering and Computer Sciences

#### **BOOKS**

**562** book series

**150K** stand-alone books

1.2M items

Focus on Social Sciences and A&H

#### **PATENTS\***

**27M** patents

From 5 major patent offices

- WIPO
- EPO
- USPTO
- JPO
- UK IPO

## Publishers and Subject Coverage - SCOPUS®

It covers more than 5.000 publishers and all subject areas

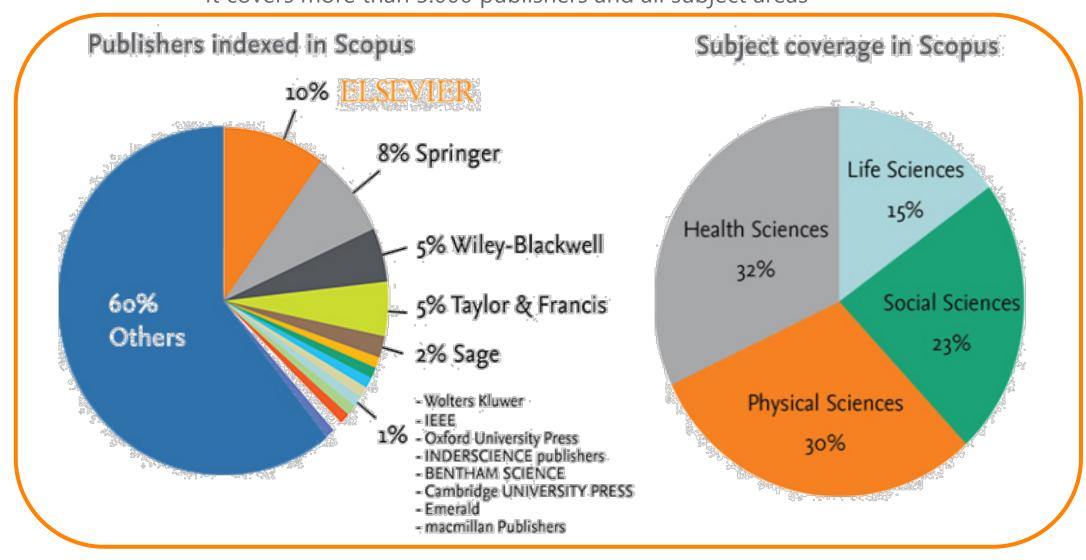

### Content Comparison with Web of Science

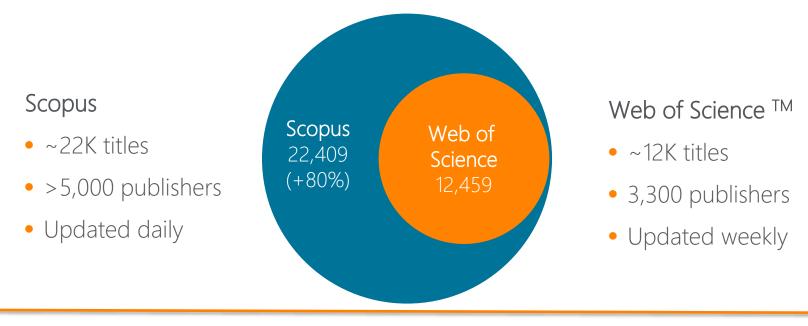

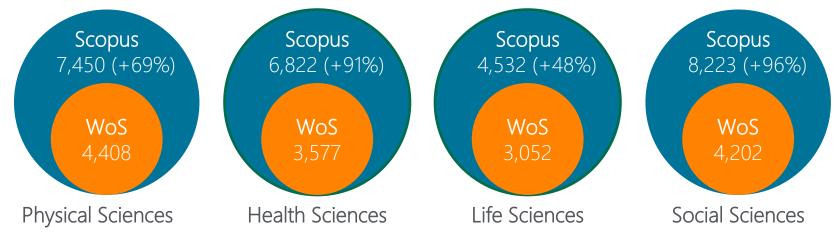

Source: Web of Science Real Facts, Web of Science Core Collection title list and Scopus' own data (May 2016)

## What does Scopus's content advantage mean for emerging countries?

There is a significant growth in terms of research output in emerging countries; including China (505%), India (98%), Turkey (366%) and Brazil (159%).

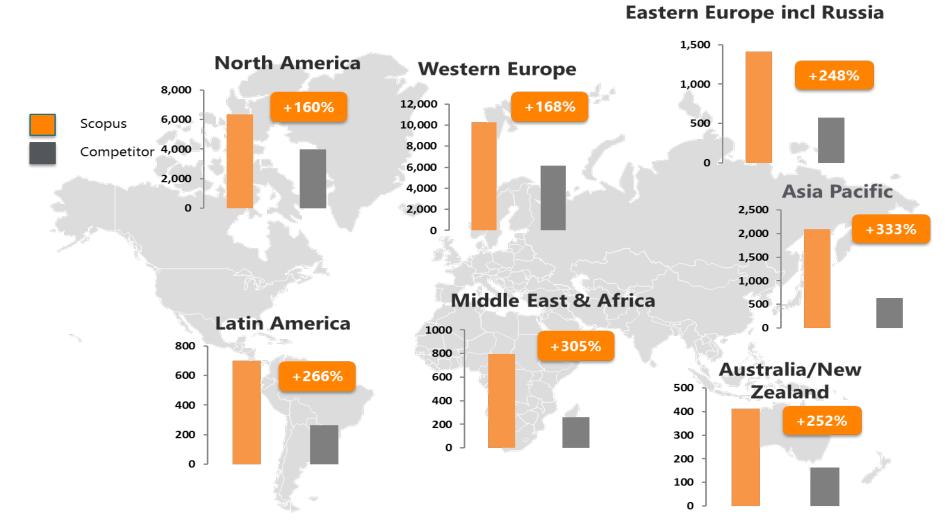

## Why **SCOPUS** content helps you do research?

### **RESEARCHER NEED**

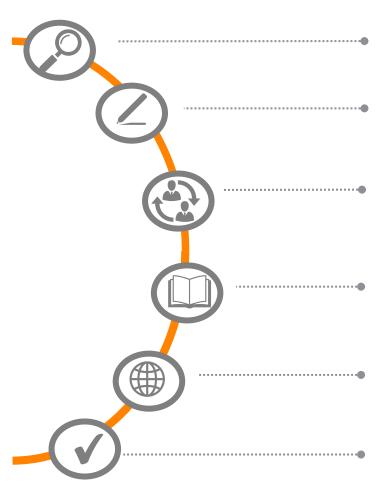

**Find out** what already exists in the global world of research output

**Determine** how to differentiate your research topic and find new ideas

Decide what, where and with whom to partner or **collaborate** with

**Identify and analyse** which journals to submit your article; get published

**Track** impact of your research; monitor global research trends

**Manage your career** through citation counts and *h*-index (and other metrics)

## Scopus FEATURES

Basic/ Advanced Search, Refine Results

Basic/ Advanced Search

Author/Affiliation Profiles

Journal Analyser / Compare Sources

Alerts, Citation Overview, Analysers, Article Metrics

Alerts, Author Profiles, Analysers

## **Scopus** As a gold standard

Scopus is recognized as the **Gold standard** in 4.000 universities and 150 leading research organizations worldwide. A lot of global key reports also use Scopus data

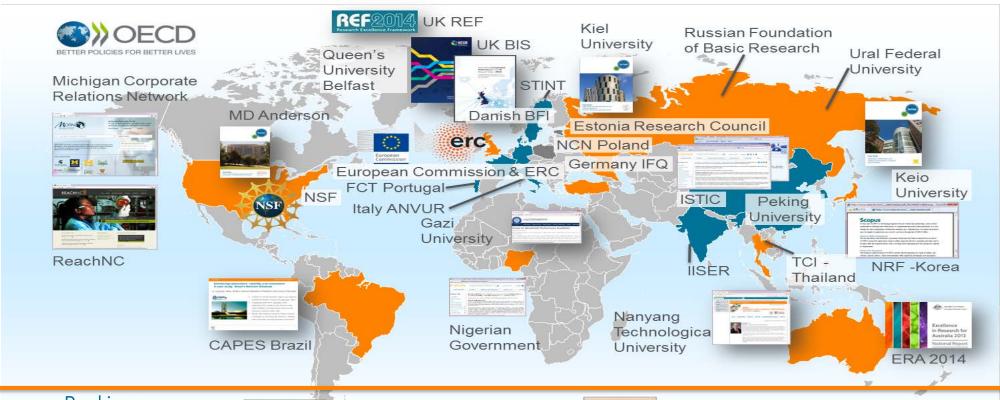

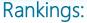

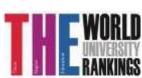

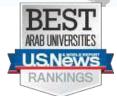

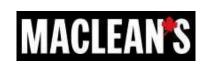

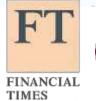

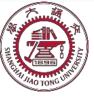

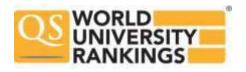

Scopus content is selected via independent Content Selection & Advisory Board (CSAB)

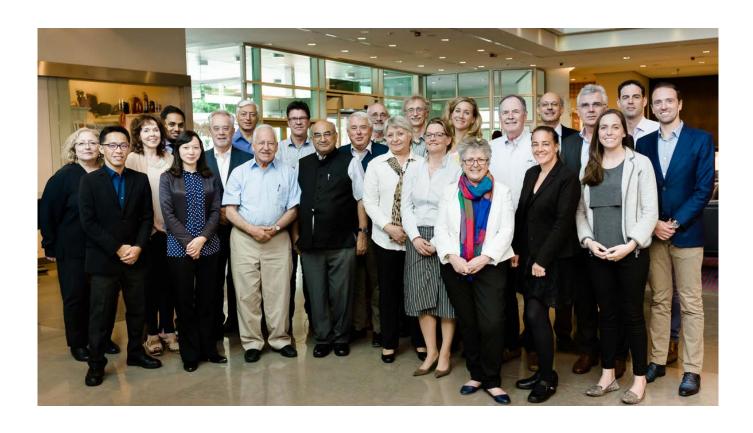

The CSAB is an independent board of subject experts from all over the world.

Board members are chosen for their expertise in specific subject areas; many have (journal) Editor experience.

The CSAB is selective and strict on quality: in total 5,411 titles reviewed (2011 –2015) of which 2,587 (48%) accepted for Scopus

#### For more info:

https://www.elsevier.com/solutions/scopus/content/content-policy-and-selection or <a href="mailto:titlesuggestion@scopus.com">titlesuggestion@scopus.com</a> https://www.elsevier.com/ data/assets/pdf file/0006/95118/SC FAQ-content-selection-process-22092014.pdf

The CSAB is selective and strict on quality: in total 5,411 titles reviewed (2011 –2015) of which 2,587 (48%) accepted for Scopus

All titles should meet all minimum criteria in order to be considered for Scopus review:

Peerreviewed

English abstracts

Regular publication Roman script references

Pub. Ethics statement

### Journal policy

- Convincing editorial concept/policy
- Type of peer-review
- Diversity geographic distribution of editors
- Diversity geographic distribution of authors

### Quality of Content

- Academic contribution to the field
- Clarity of abstracts
- Quality and conformity with stated aims & scope
- Readability of articles

### Journal standing

- Citedness of journal articles in Scopus
- Editor standing

## Regularity

- No delay in publication schedule
- Content available online

Online

**Availability** 

- English-language journal home page
- Quality of home page

Eligible titles are reviewed by the CSAB according to a combination of 14 quantitative and qualitative selection criteria:

Transparent, annual re-evaluation process to ensure titles continue to meet high quality standards

| Full Scopus Journal base |                                                                                                    |    |                          |  |  |
|--------------------------|----------------------------------------------------------------------------------------------------|----|--------------------------|--|--|
| Year 1                   | Analyze full Scopus journal corpus performance based on set metrics & benchmarks                                              |    |                          |  |  |
|                          | Flag underperforming journals & inform journal publishers                                                                     |    |                          |  |  |
| Year 2                   | Analyze full Scopus journal corpus performance based on set metrics & benchmarks                                              |    |                          |  |  |
|                          | Flag underperforming journals & inform journal publishers                                                                     |    |                          |  |  |
| CSAB review              | If a journal underperforms for <u>2 consecutive years</u> , CSAB will re-evaluate the title based on Scopus selection criteri |    |                          |  |  |
|                          | Flagged journals for which concerns are raised, CSAB will re-<br>evaluate the title based on Scopus selection criteria        |    |                          |  |  |
| CSAB decision            | Continue forward flow                                                                                                    | or | Discontinue forward flow |  |  |

Transparent, annual re-evaluation process to ensure titles continue to meet high quality standards

| Full Scopus Journal base |                                                                                                    |    |                          |  |
|--------------------------|----------------------------------------------------------------------------------------------------|----|--------------------------|--|
| Year 1                   | Analyze full Scopus journal corpus performance based on set metrics & benchmarks                                              |    |                          |  |
|                          | Flag underperforming journals & inform journal publishers                                                                     |    |                          |  |
| Year 2                   | Analyze full Scopus journal corpus performance based on set metrics & benchmarks                                              |    |                          |  |
|                          | Flag underperforming journals & inform journal publishers                                                                     |    |                          |  |
| CSAB review              | If a journal underperforms for <u>2 consecutive years</u> , CSAB will re-evaluate the title based on Scopus selection criteri |    |                          |  |
|                          | Flagged journals for which concerns are raised, CSAB will re-<br>evaluate the title based on Scopus selection criteria        |    |                          |  |
| CSAB decision            | Continue forward flow                                                                                                    | or | Discontinue forward flow |  |

## Current Developments – **Book Expansion Program**

Currently Scopus includes 35k book volumes from 562 book series, 1.27 million book items from 156k one-off **book publications**. Over 50% of the content belongs to Arts & Humanities and Social Sciences.

Book Expansion Program ran from **2013 – 2016** and covers scholarly books that represent fully-referenced, original research or literature reviews

W

- Focus on Social Sciences and Arts & Humanities, but also Science, Technology & Medicine (STM)
- Coverage years back to 2005 (2003 for A&H)
- 130,000+ books added as part of the program with ~20 thousand each year going forward
- Book types in scope: Monographs, Edited Volumes, Major Reference Works, Graduate Level Text Books
- Selection via publisher-based approach (all books "in scope" from selected publishers are included).

W

- Improve completeness of coverage in Social Sciences and Arts & Humanities subject fields
- Enhance the discoverability of books in general
- Measure impact through citations from and to books and between books and journals
- Increase the accuracy to show the full scientific output in profiles for research assessments.

More information on the publisher based book selection process (no individual book suggestions are considered) and the book suggestion form: https://www.elsevier.com/solutions/scopus/content/content-policy-and-selection

## Current Developments – Pre-1996 cited references expansion program

Program includes adding cited references to pre-1996 content going back to 1970

Around 4.5M+ articles will be re-processed to include cited references. In addition around 7.5M pre-1996 articles will be backfilled

11,545,599

documents updated

43%

1970-1996 content touched

11,000>

journals updated

**63** 

publisher archives

+41%

average h-index increase

188,632

citations for most cited paper

# Metrics in Scopus®

When used correctly, research metrics together with qualitative input give a balanced, multi-dimensional view for decision-making.

Golden Rule # 1 Always use both qualitative and quantitative input into your decisions Golden Rule # 2 Always use **more than** one research metric as the quantitative input

# Journal Level Metrics in SCOPUS®

1

**CiteScore**: CiteScore calculates the average number of citations received in a calendar year by all items published in that journal in the preceding 3 years. Calculation is below:

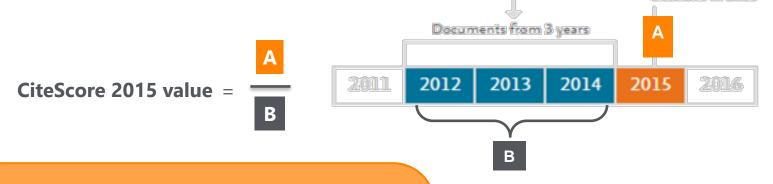

### **Differences from Impact Factor:**

- IF citation to 2 or 5 years of documents are covered.
- Citations in all type of documents in these years covered, while citable items are only articles and reviews

### **Advantages of CiteScore:**

- Comprehensive: based on Scopus, available for all serial titles
- **Transparent:** Available for free, easy to calculate for yourself. Underlying database is available for you to interrogate
- **Current:** Updated monthly. New titles will have CiteScore a year after indexed

# Journal Level Metrics in SCOPUS®

2

### **SNIP** – Source Normalized Impact per paper:

- It is developed by Henk Moed CWTS (Centre for Science and Technology Studies) Leiden University
- It Measures the average citation impact of the publications of a journal, correcting for the differences in citation practices between scientific fields and therefore allowing for more accurate between-field comparisons of citation impact.
- Its calculation is based on last 3 years.

It is field-normalized and allows us the direct comparison of sources in different subject fields!

3

### **SJR** – SCImago Journal Rank:

- It is developed by by Felix de Moya, CSIC (Spanish Research Council)
- It is a Prestige metric -advocates not all citations are the same
- Citations are weighted depending on the status of the source they come from.
- The subject field, quality and reputation of the journal has a direct impact on the value of a citation. This means that a citation from a source with a relatively high SJR is worth more than a citation from a source with a lower SJR
- Its calculation is based on last 3 years.

## Article Level Metrics in SCOPUS®

- Citation Count: indicates how many times a paper was cited (according to the data in Scopus)
- FWCI Field Weighted Citation Impact: indicates how well the paper is doing in comparison to others in the same field. The numerator contains the number of citations and the denominator contains the expected citation count, typical for an average paper in the field. Data is sourced from SciVal.

Average FWCI is 1, anything above 1 is considered as above average.

- Citation Benchmarking: compares your paper with others in the same field. Citation data is collected for a period of 18 months and is compared with at least 2500 papers of the same type and from same field. Therefore, it is not available for each article.
- Mendeley: shows how many Mendeley users have this article in their libraries. It is an indicator of readability of the article.

# Author Level Metrics in SCOPUS®

### H- index:

- It is Originated by Jorge Hirsch in 2005
- A group of papers has index **h** if **h** of the papers have at least **h** citations each, and the other papers have no more than **h** citations each.
- Attempts to measure both the productivity and impact of the published work of a scholar

If an author's h-index is 10, it means he has 10 articles that each of them have at least 10 citations!

By embedding the alt metrics, Scopus now visualizes scholarly engagement! It includes 5 categories of metrics:

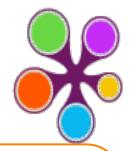

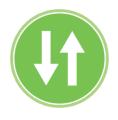

## USAGE

(clicks, downloads, views, library holdings, video plays)

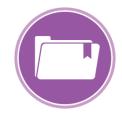

#### **CAPTURES**

(bookmarks, code forks, favorites, readers, watchers)

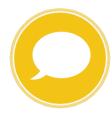

#### **MENTIONS**

(blog posts, comments, reviews, Wikipedia links)

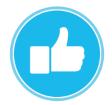

### **SOCIAL MEDIA**

(+1s, likes, shares, tweets)

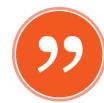

### CITATIONS

(citation indexes, patent citations, clinical citations)

Plum tracks activity from >45 platforms, and we continue to invest more:

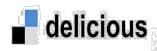

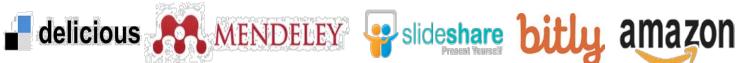

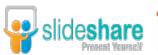

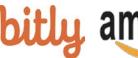

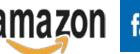

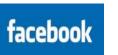

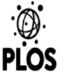

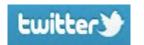

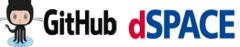

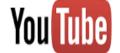

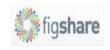

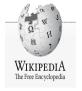

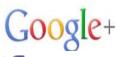

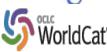

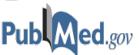

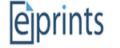

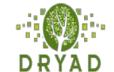

### **©PLUMX**

#### Usage

Clicks: 814

Abstract Views: 960 HTML Views: 192 Link-outs: 131

#### Captures

Exports-Saves: 72 Readers: 86

#### Mentions

**Blog Mentions: 3** 

Comments: 8

Links: 1

#### Social Media

Shares: 23

Likes: 12

+1s: 9

Score: 4

Tweets: 114

#### Citations

Clinical Citations: 4

Citations: 298

see details

Plum Analytics customers measure many types of research output. While articles are still the largest component, they are only just over 50% of everything considered research output.

## What is Research Output?

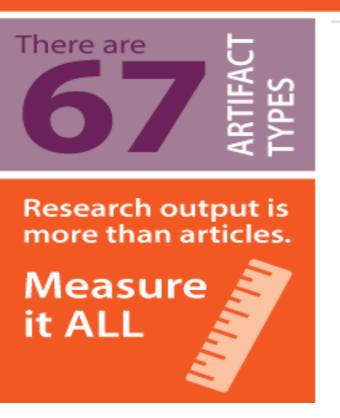

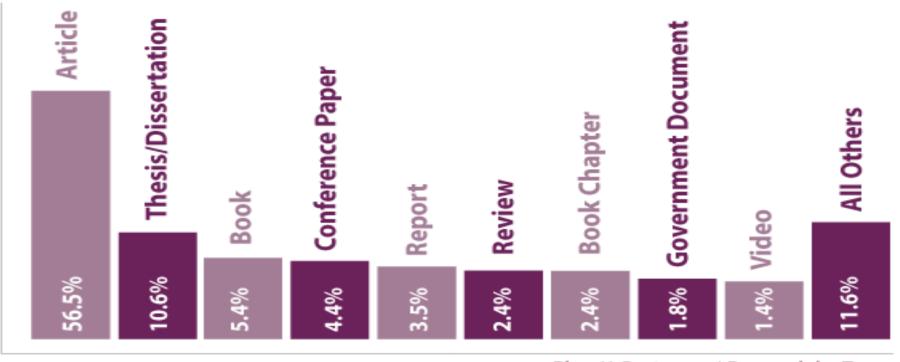

PlumX Customers' Research by Type

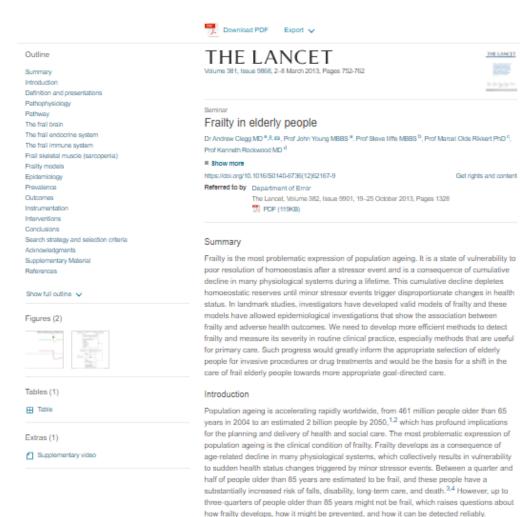

Definition and presentations

Frailty is a state of increased vulnerability to poor resolution of homoeostasis after a stressor event, which increases the risk of adverse outcomes, including falls, delinium, and state in the control of the control of the contro

Search ScienceDirect Recommended articles Frailty Consensus: A Call to Action Journal of the American Medical Directors Associa ■ Download PDF View details ∨ Frailty assessment in elderly people The Lancet, Volume 381, Issue 9882, Townload PDF View detail Frailty in the clinical scena The Lancet, Volume 385, I: 9968, 2015, pp. e7-e9 Townload PDF View more artic Citing a Exports-Saves: 131 643 Mentions Blog Mentions: News Mentions: Social Media Shares, Likes & Comments: 23 +150 Tweets: 140 Citations Citation Indexes: 945 View details >

Article Metrics Captures Exports-Saves: 131 Readers: 643 Mentions Blog Mentions: News Mentions: 2 Social Media Shares, Likes & Comments: +1s: Tweets: 140 Citations Citation Indexes: 945 ©PLUMX View details >

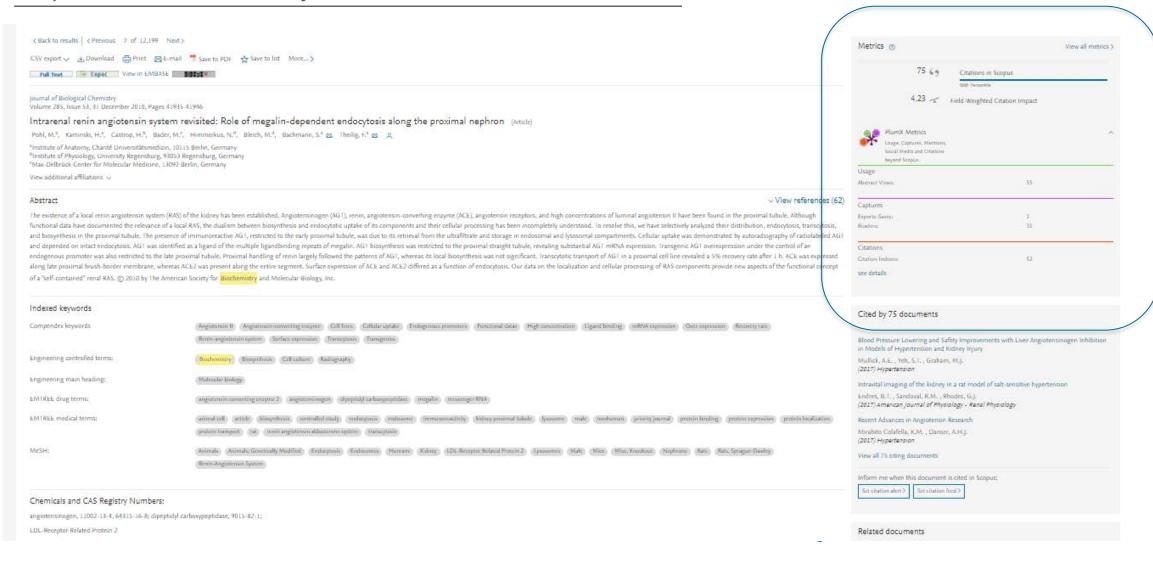

## Acquisition of Bepress

Elsevier recently acquires Bepress, a leading service provider used by academic institutions to showcase their research.

It helps academic libraries **showcase and share their institutions' research** for maximum impact.

### By joining Elsevier:

- Bepress will be better able to address institutions' promotional needs, such as attracting students, faculty and grants, and preserving research data and outputs.
- Elsevier's suite of research products, such as **Scopus, Pure, SSRN and SciVal** will enhance the breadth and quality of the reach, promotion and impact services Bepress delivers to its customers.

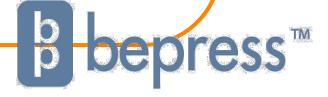

# Analysis Tools in SCOPUS®

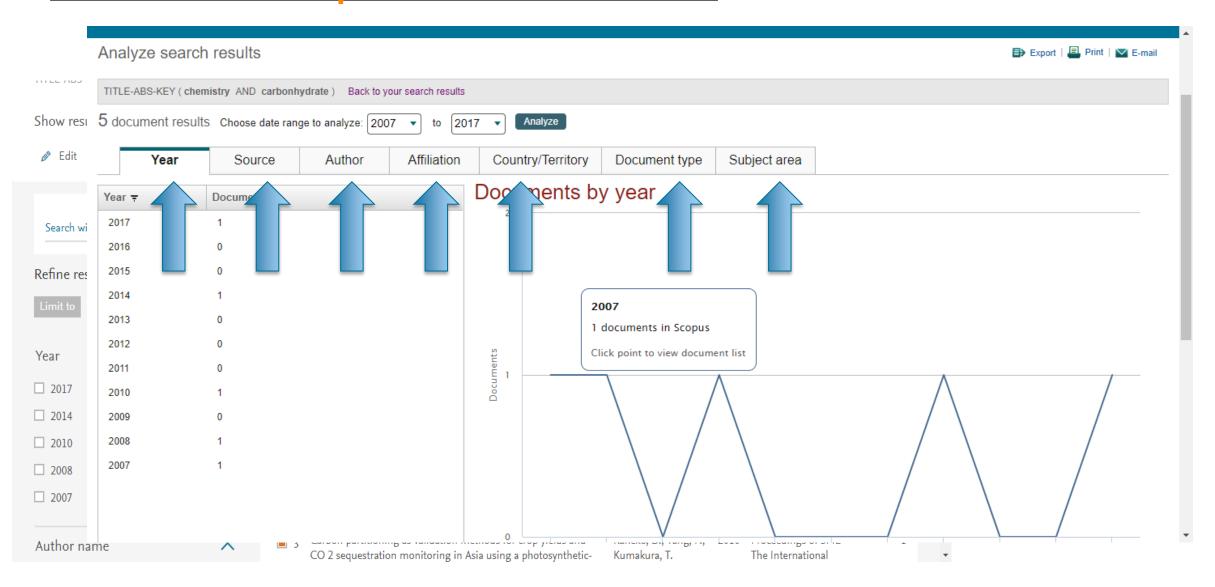

Analysis Tools in SCOPUS®

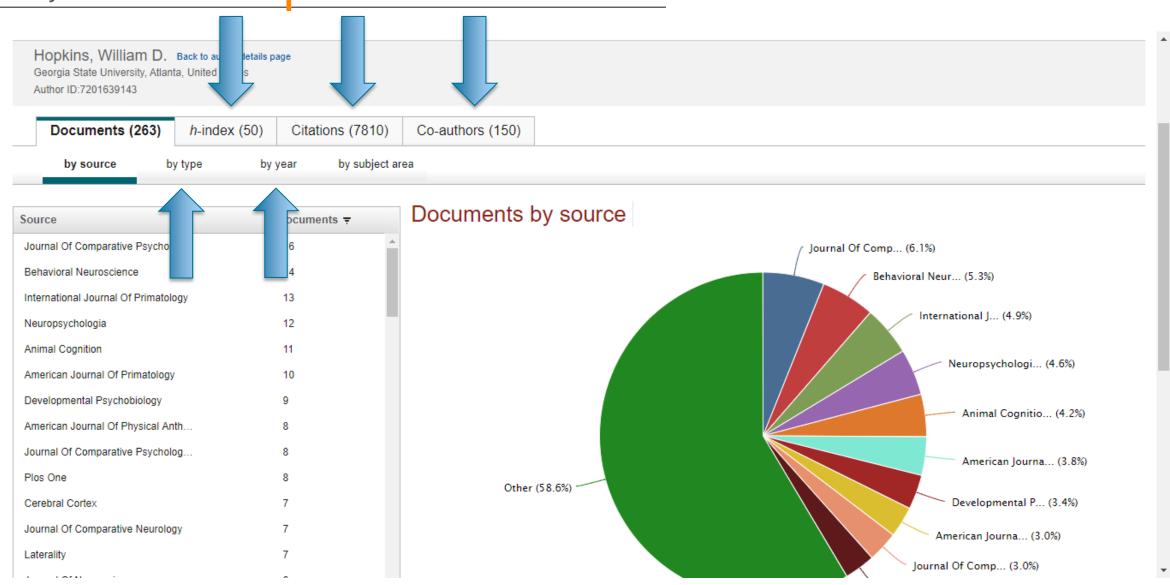

## Analysis Tools in SCOPUS®

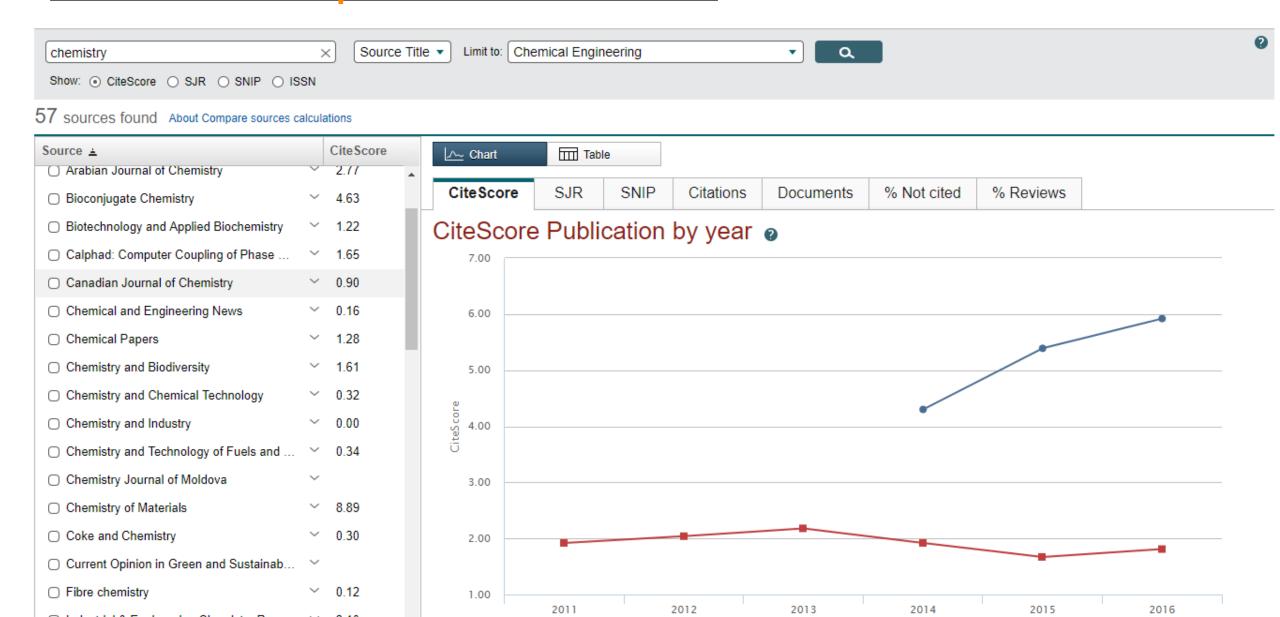

### The Challenge: Scholarly Name Ambiguity

Many researchers have names that too closely resemble each other. In order to prevent name ambiguity, we strongly recommend researchers to have ORCID, since Scopus Author profile and ORCID complement each other.

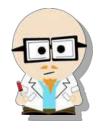

Dr. Smith
Dr. J. Smith
Dr. James Smith

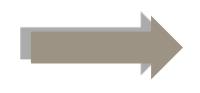

Dr. James Smith 46533489

### **ORCID** Mission:

ORCID aims to solve the name ambiguity problem in research and scholarly communications by creating a central registry of unique identifiers for individual researchers

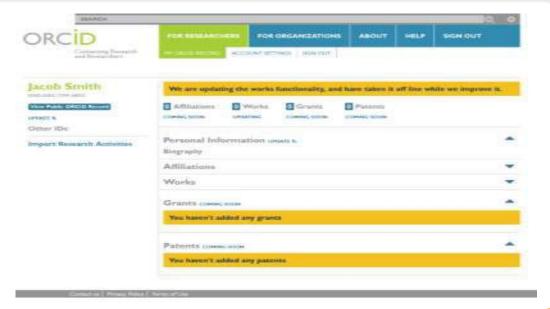

Scopus2ORCID: Easy ORCID Set Up orcid.scopusfeedback.com ORCID.org

## How to Create Profile in SCOPUS®

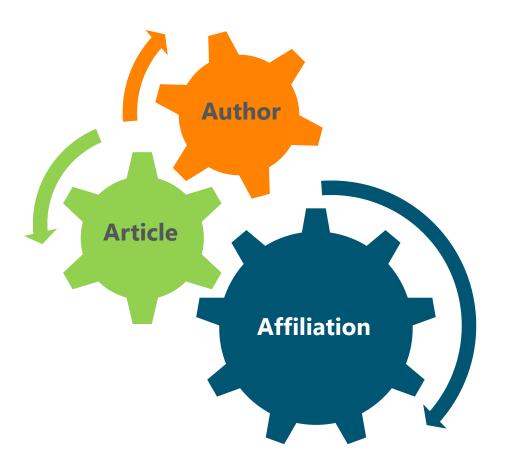

Scopus uses a 3-way algorithm to identify and link articles, authors and affiliations:

- When an author is indexed to Scopus with at least 2 articles, his profile is automatically constituted.
- One author can be seen under different affiliations; where the latest article published is seen in their profile.
- How to correct author profile?
  - In author details, you can click 'Request author detail corrections ' and proceed accordingly. After verification, your profile will be corrected within 7-10 days.

www.Twitter.com/Scopus

## Stay Online Active and Online with SCOPUS®

Stay updated: Scopus Blog & Twitter

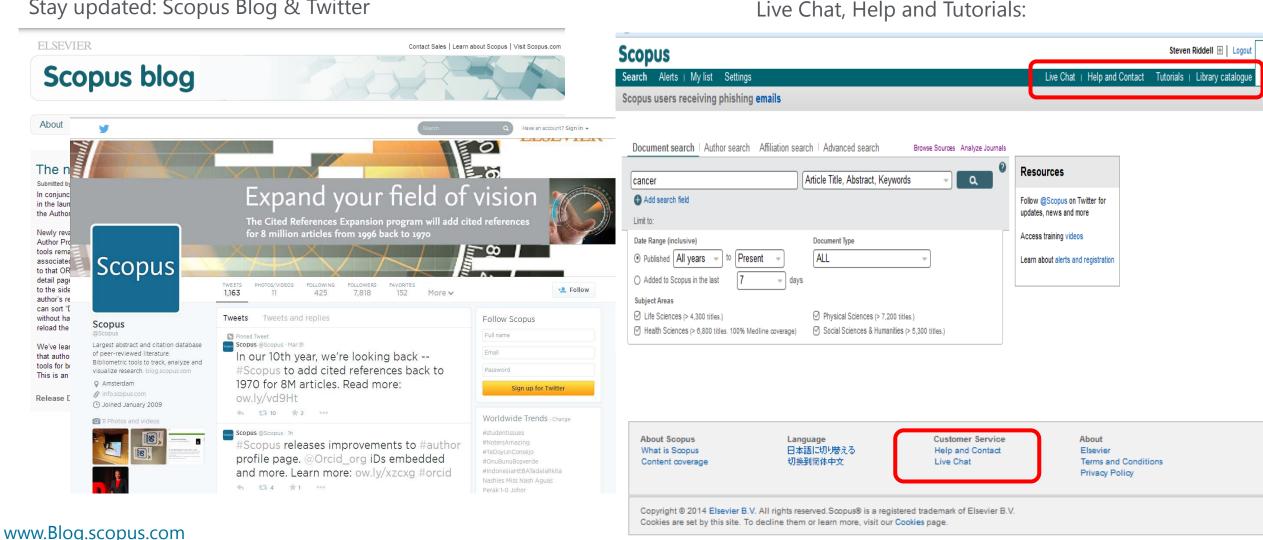

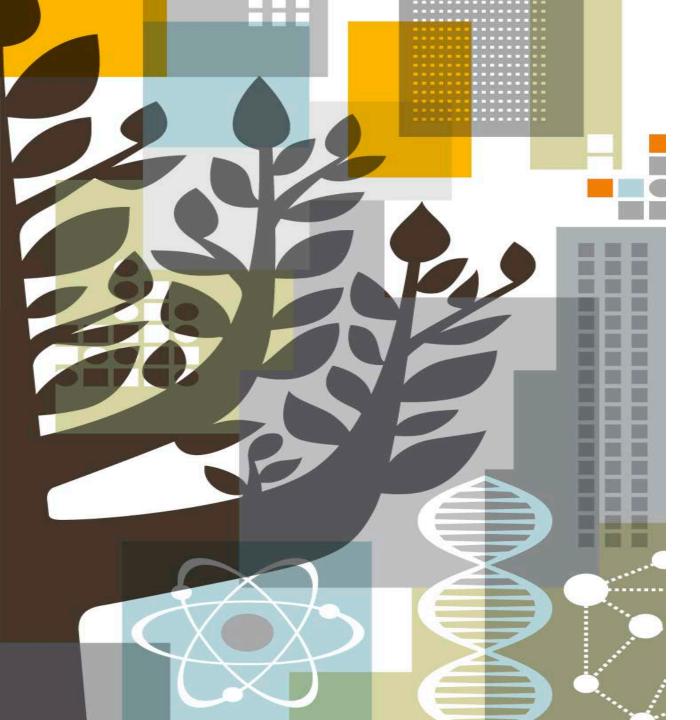

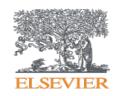

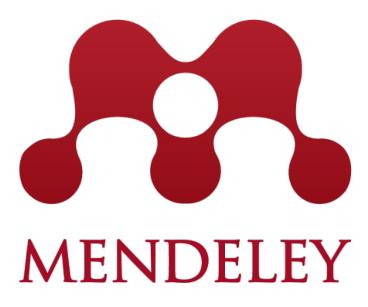

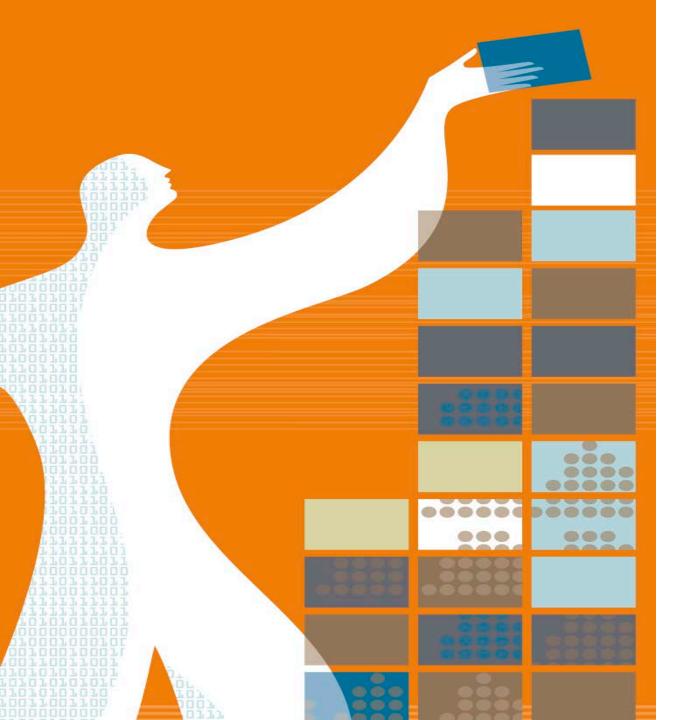

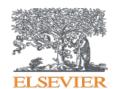

## **AGENDA**

- Mendeley Content
- o What are the advantages of Mendeley?
- o How to use Mendeley?
- Mendeley Institutional Edition

#### What do researchers need?

The changes in the world of research are influencing researcher needs.

Information is increasingly accessible: from articles, blogs or research and experimental data. Researchers need help determining **what information is relevant** and can help them to achieve their goals.

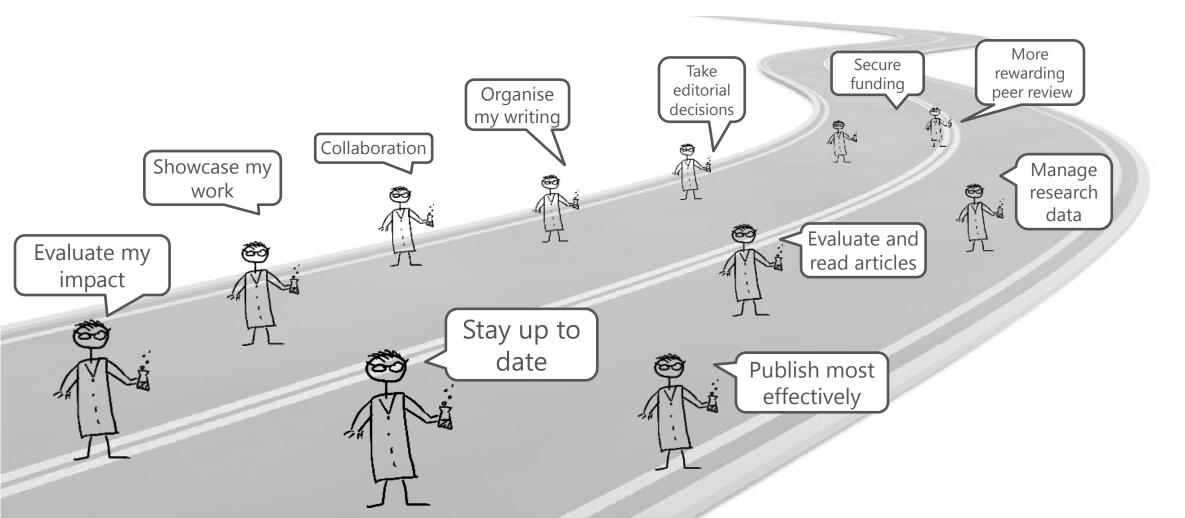

## What is **MENDELEY** ?

Mendeley is a free research workflow tool and academic social network that enables and empowers researchers to organize their references, connect and inspire each other, store and share their data and find new career opportunities.

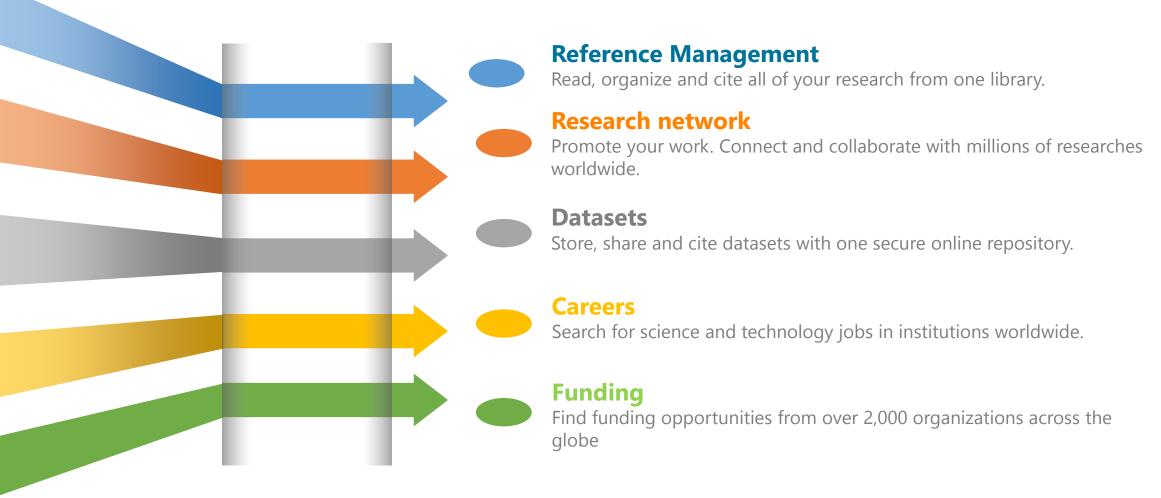

## Researchers and Institutions use **MENDELEY** for:

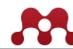

### **Enabling** research

Research Network, people recommender, collaboration, careers & Institutional analytics

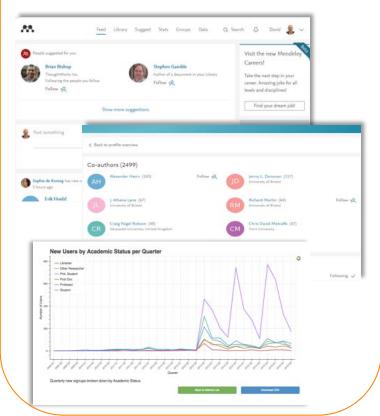

### **Doing** research

Productivity tools including Reference Management and content discovery

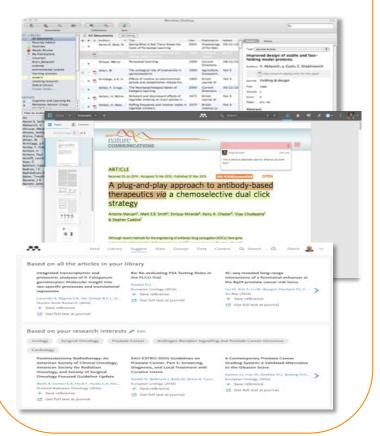

### **Sharing** research

Research profiles, Bibliometrics & Data repository services

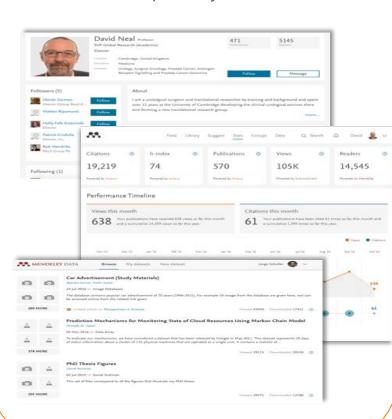

## What is **MENDELEY** ?

In just under 10 years, Mendeley has grown from a simple Citation plug in for Word to a Thriving research Network an Academic Workflow tool used by millions of researchers worldwide

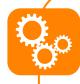

\*Over 6.5 mio users worldwide, increasing at a rate of 30% YoY since 2014

\*950K monthly active users

\*>300 M references in the crowd-sourced catalogue

\*>600 K collaboration groups

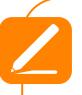

\*A community **of 4,800 advisors** running **600 on-campus workshops** and events yearly

\*600+ Institutions and 10+ consortia trust and subscribe to Mendeley Institutional Edition

### **Acquisition of SSRN – Social Science Research Network**

- SSRN is a leading social science and humanities repository and online community that provides the online database of early scholarly research.
- Authors can post their papers and abstracts, academics and researchers can browse the SSRN data library and download them free of charge. Metrics on author rankings at a glance.
- It currently has over 2 mio members, 671k paper abstracts from over 300k authors worldwide.

It accelerates our social community strategy, brings opportunities for enhanced author relationships, and provides access to a leading resource for content.

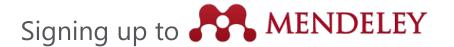

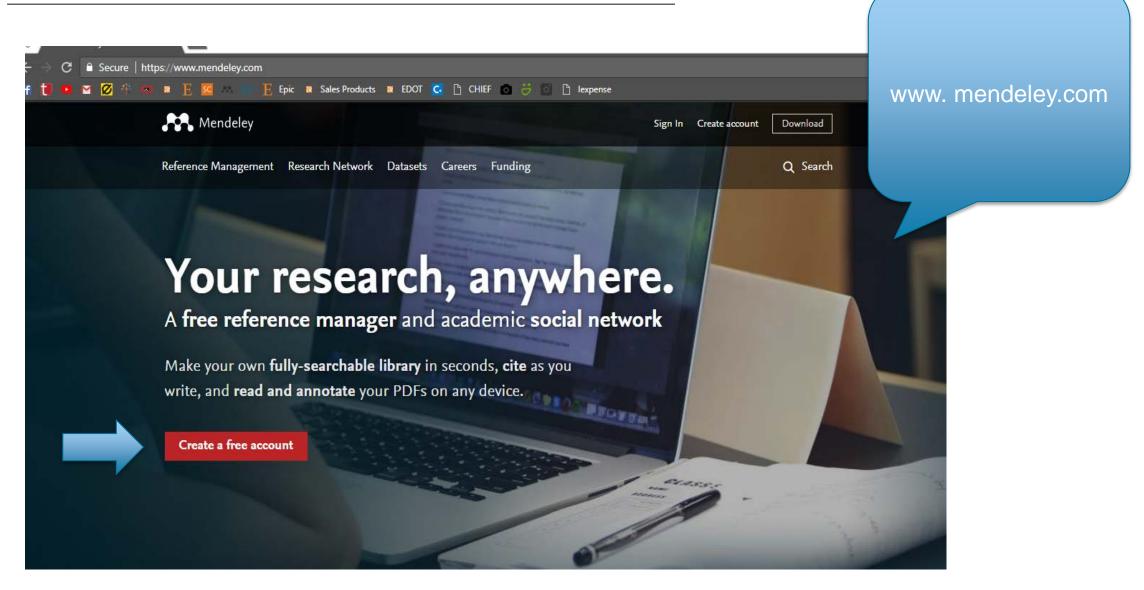

Signing up to **MENDELEY** 

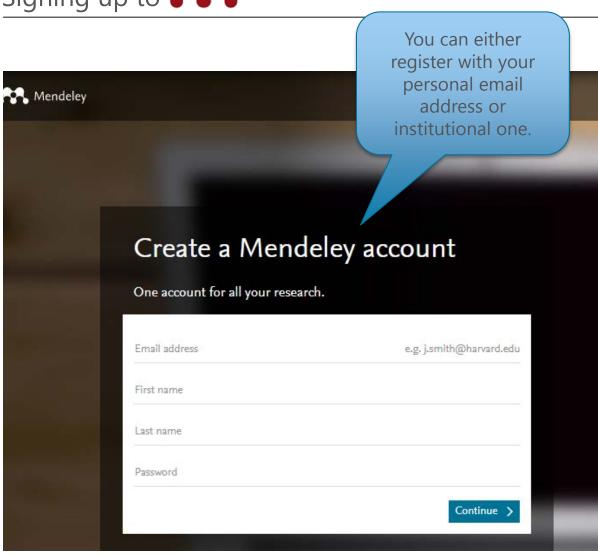

You can always use your SD or SC credentials, Mendeley supports signing in with your Elsevier credentials! Sign in Email / Username Password Forgot password? Remember me Sign in > Mendeley now supports signing in with your Elsevier credentials. Show details Not on Mendeley? Create a free account

# Signing up to MENDELEY

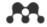

Library Suggest Stats Groups Datasets Careers Funding

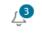

When you sign in, it will offer you to download Mendeley Desktop. It is compatible with Windows, Mac, Linux.

Download Mendeley desktop.

### Download Mendeley Desktop for Windows

Save time managing PDFs, instantly share thoughts on papers with colleagues and automatically back up and sync your files between different computers.

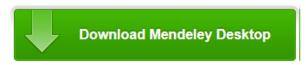

Latest version for Windows 7 or later

See release notes

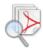

#### Let research fall into place

Automatically collate, organise and manage your PDFs using folders, tags, filters and full text search. More

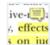

#### Your ideas with your papers

, effects Add highlights and sticky notes inside your PDF as you read them, and privately son iuc share them with colleagues. More...

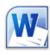

#### Generate citations in seconds

Insert references from your research library and generate bibliographies on the fly.

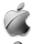

Mendeley Desktop for Mac OS X 10.1

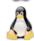

Mendeley Desktop for Linux

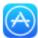

Mendeley for iPhone, iPod Touch and iPad Opens in the iTunes App Store

#### Current Development Preview

Explore new features currently in development and provide us with feedback: download the current development preview.

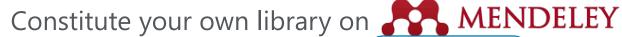

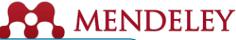

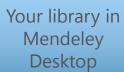

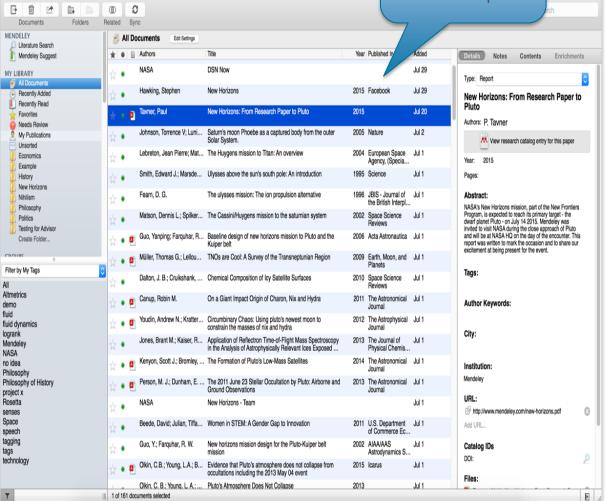

Mendeley Desktop

Your library in Mendeley Web

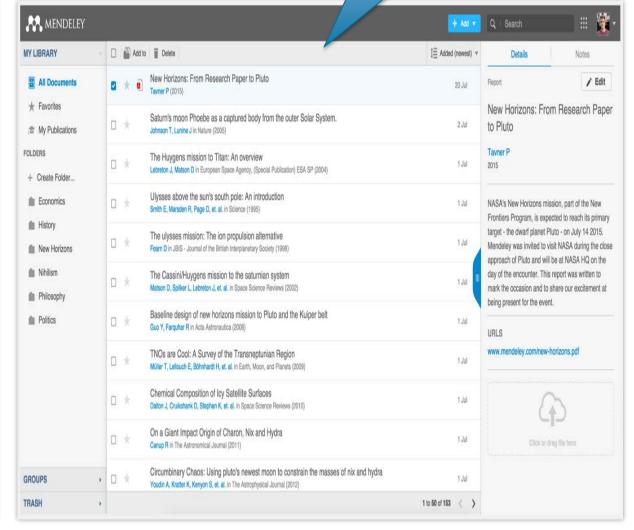

## Constitute your own library on MENDELEY

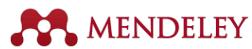

You can either add documents by 'File' tab or drag & drop the files in your own desktop

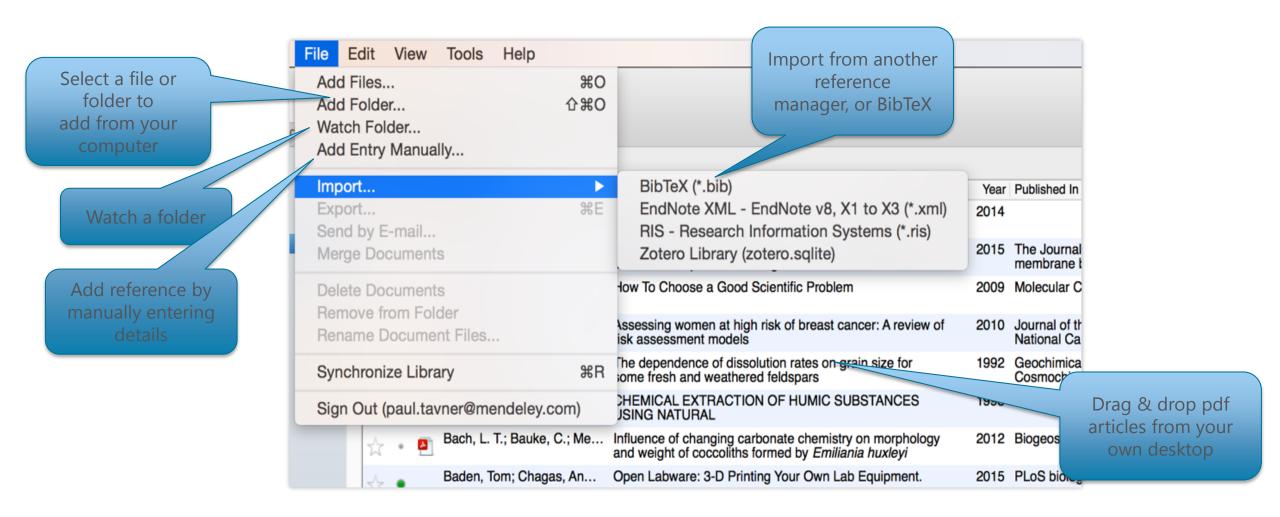

# Constitute your own library on MENDELEY

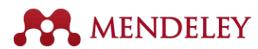

When you sign in, this page will come up. Install Mendeley Web Importer.

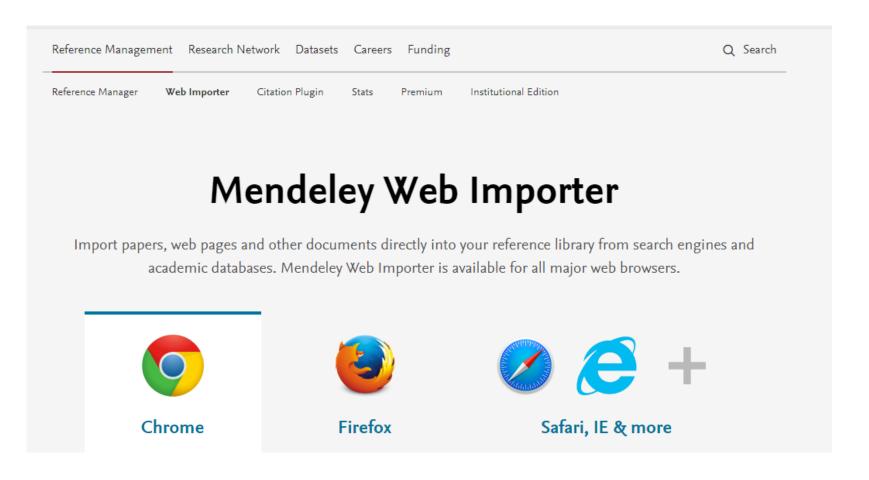

This is your Mendeley Web Importer plug in. When reading articles even in Google Scholar, PubMed etc, you can click it and save it to your library

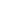

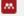

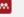

# Constitute your own library on **MENDELEY**

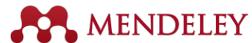

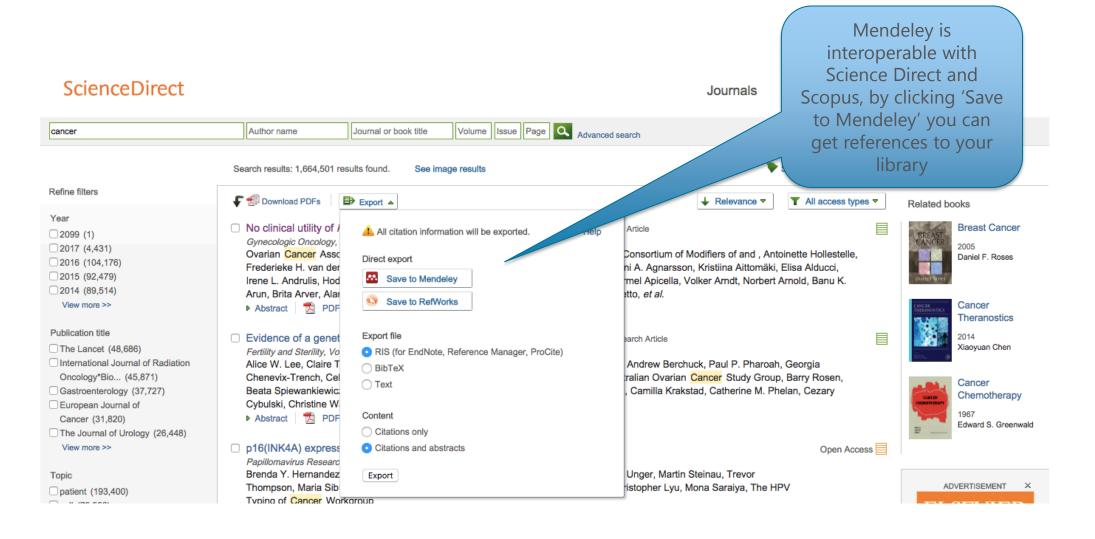

## Manage your own library on

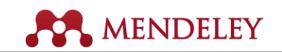

Sync your libraries in different devices

All items in your personal library

Items added in the last two weeks

Access your recently read items

All items you've starred in your library

Items in need of review

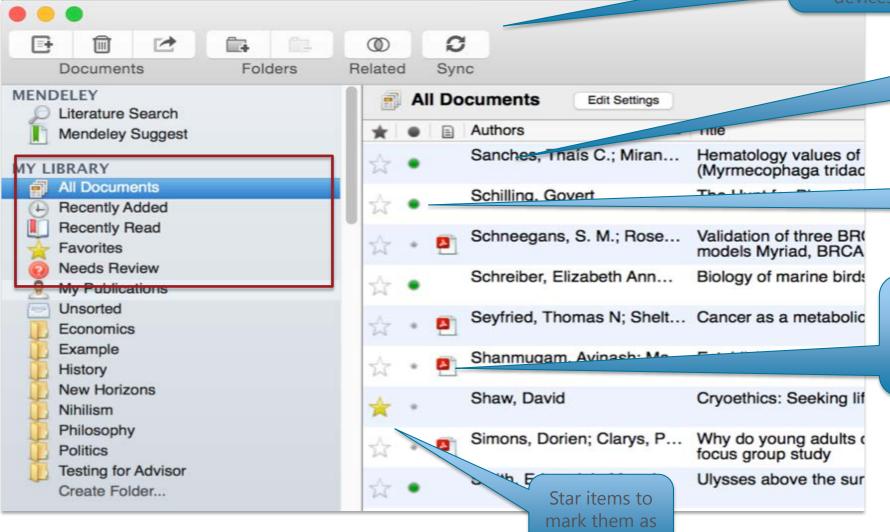

Use column headings to order your references

Mark entries read or unread

Entries with attached PDFs can be opened with the PDF Reader

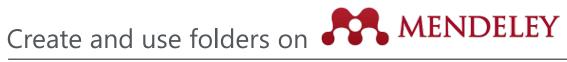

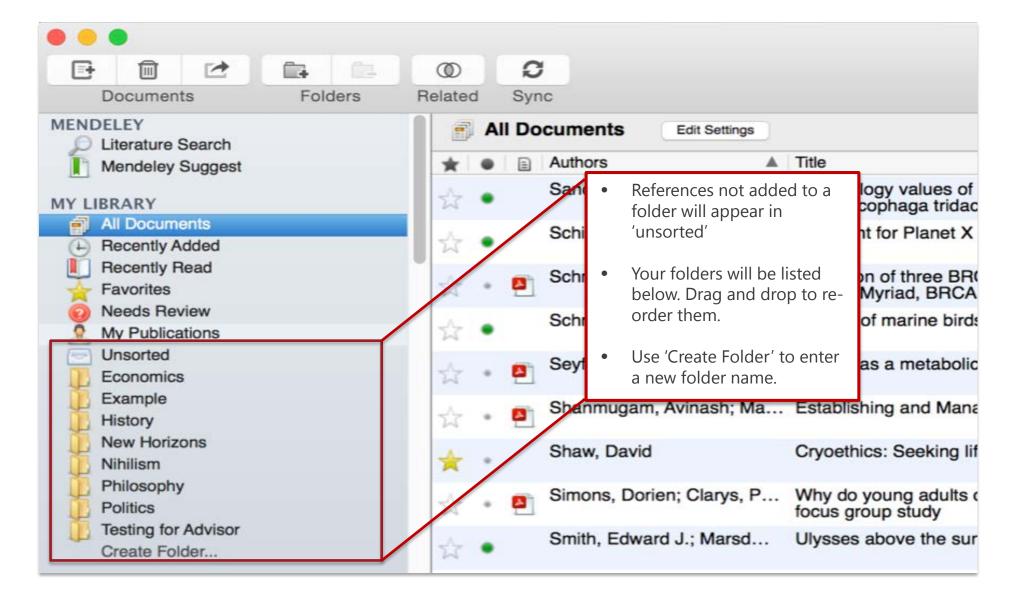

This is the

metadata of

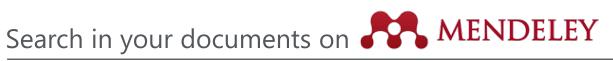

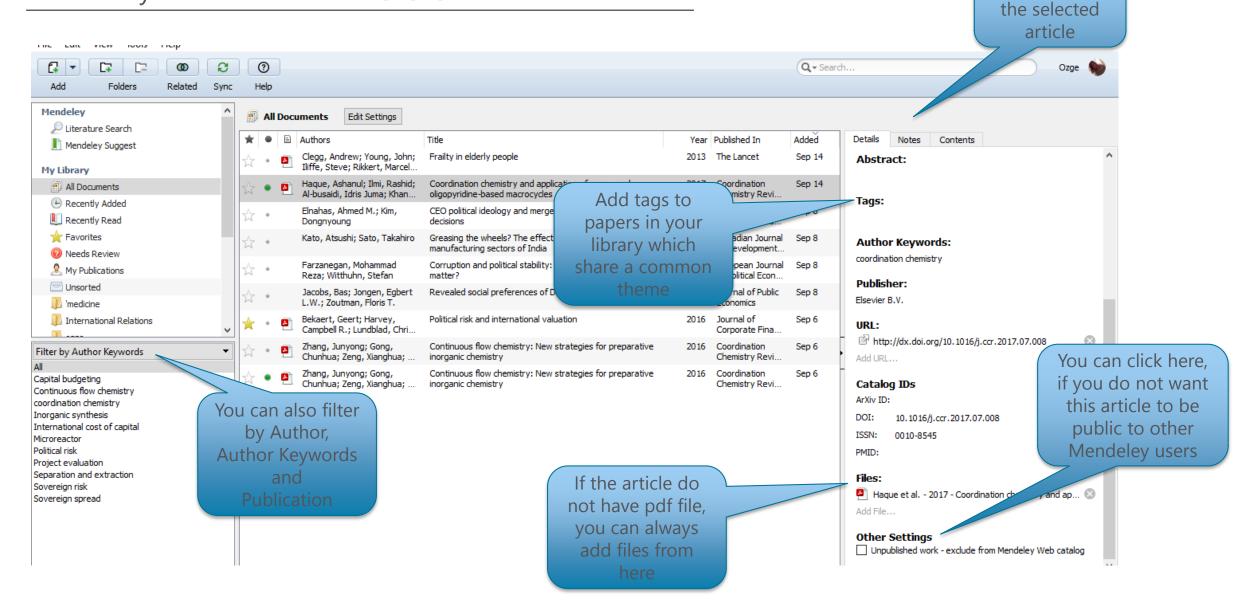

Mendeley has its

# Use Mendeley's PDF Viewer on MENDELEY

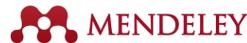

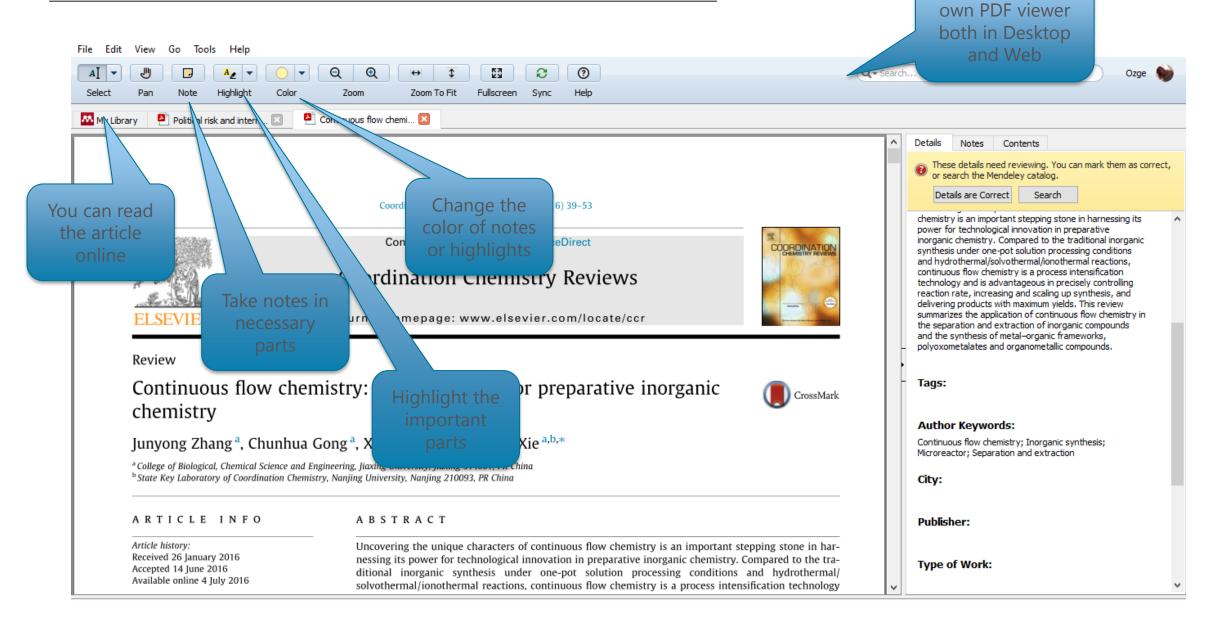

In order to use the

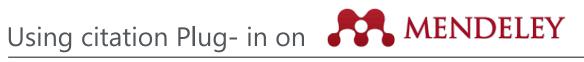

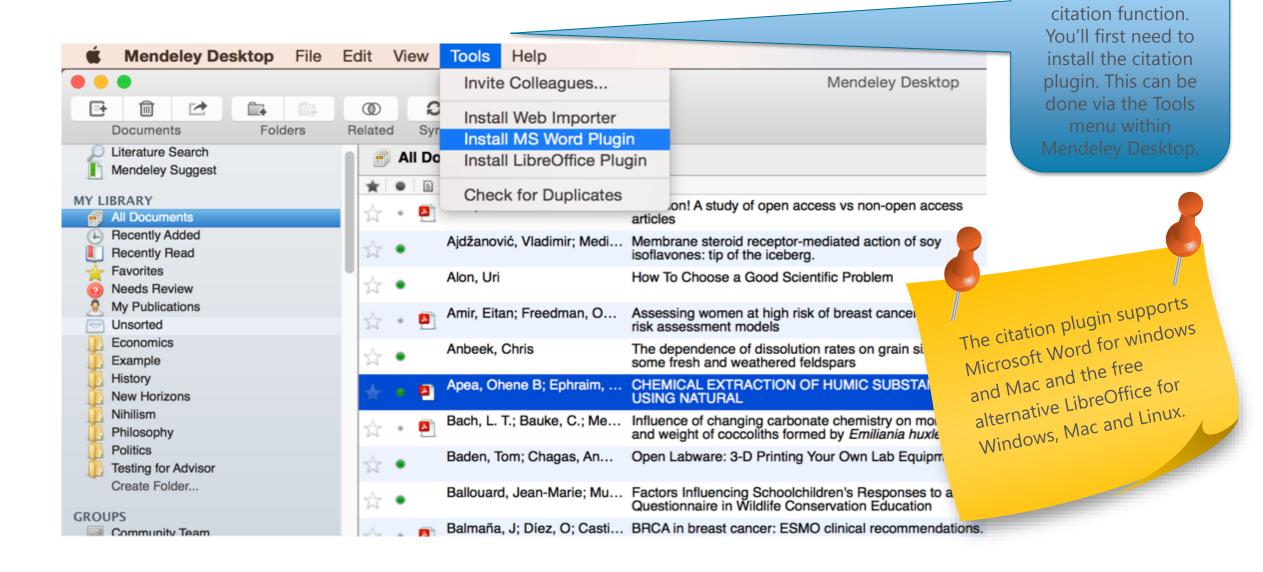

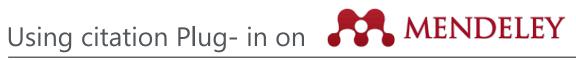

The Citation Tool Bar Appears in Word Automatically

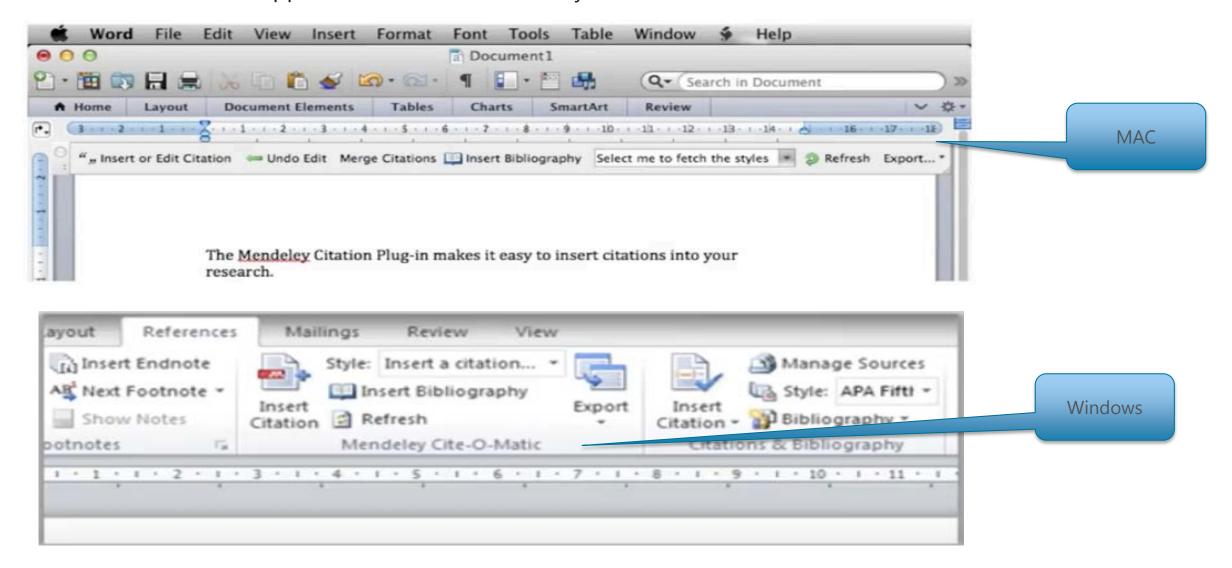

# Generating in-text citations in Word MENDELEY

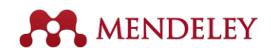

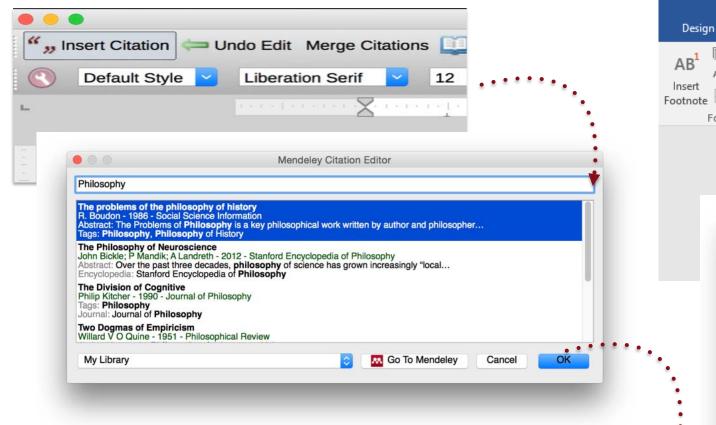

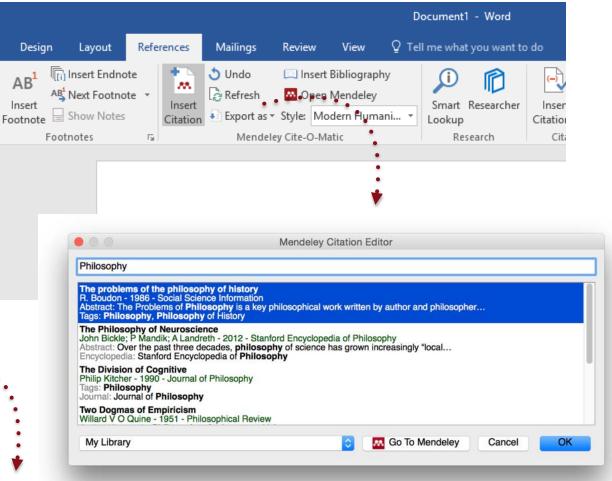

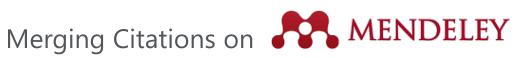

# Lorem ipsum dolor sit amet (Boudon 1986) (Ingold 1940)

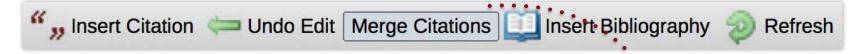

## Lorem ipsum dolor sit amet (Boudon 1986; Ingold 1940)

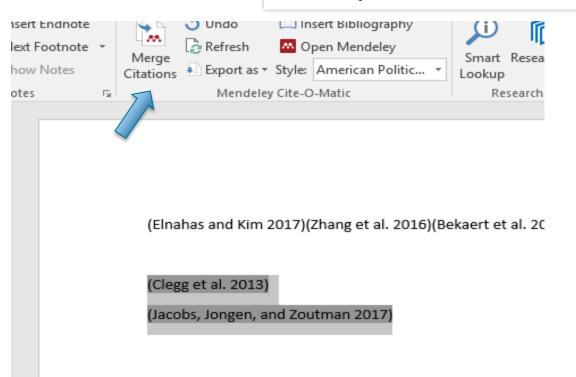

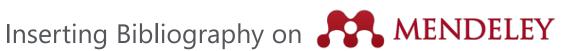

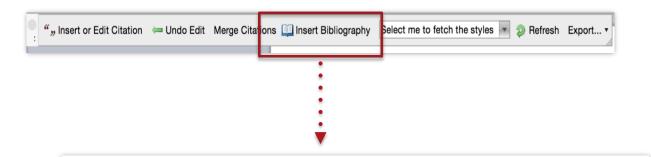

Bach, L. T. et al. 2012. "Influence of Changing Carbonate Chemistry on Morphology and Weight of Coccoliths Formed by *Emiliania Huxleyi*." *Biogeosciences* 9(8): 3449–63.

Naik, Azza, V. Meda, and S. S. Lele. 2014. "Application of EPR Spectroscopy and DSC for Oxidative Stability Studies of Nigella Sativa and Lepidium Sativum Seed Oil." JAOCS, Journal of the American Oil Chemists' Society 91(6): 935-41.

Steffensen, Ane Y et al. 2014. "Functional Characterization of BRCA1 Gene Variants by Mini-Gene Splicing Assay." *European journal of human genetics*: *EJHG* 3: 1–7. http://www.ncbi.nlm.nih.gov/pubmed/24667779 (October 16, 2014).

Tripathi, Vijay S. 1979. "Comments on 'Uranium Solution-Mineral Equilibria at Low Temperatures with Applications to Sedimentary Ore Deposits." Geochimica et Cosmochimica Acta 43: 1989-90.

Whitesides, G. M. 2004. "Whitesides' Group: Writing a Paper." Advanced Materials 16(15): 1375-77.

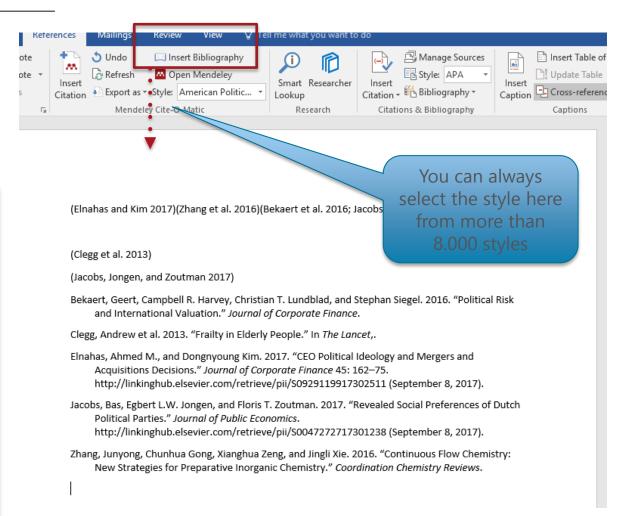

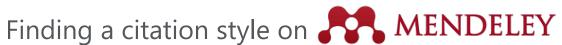

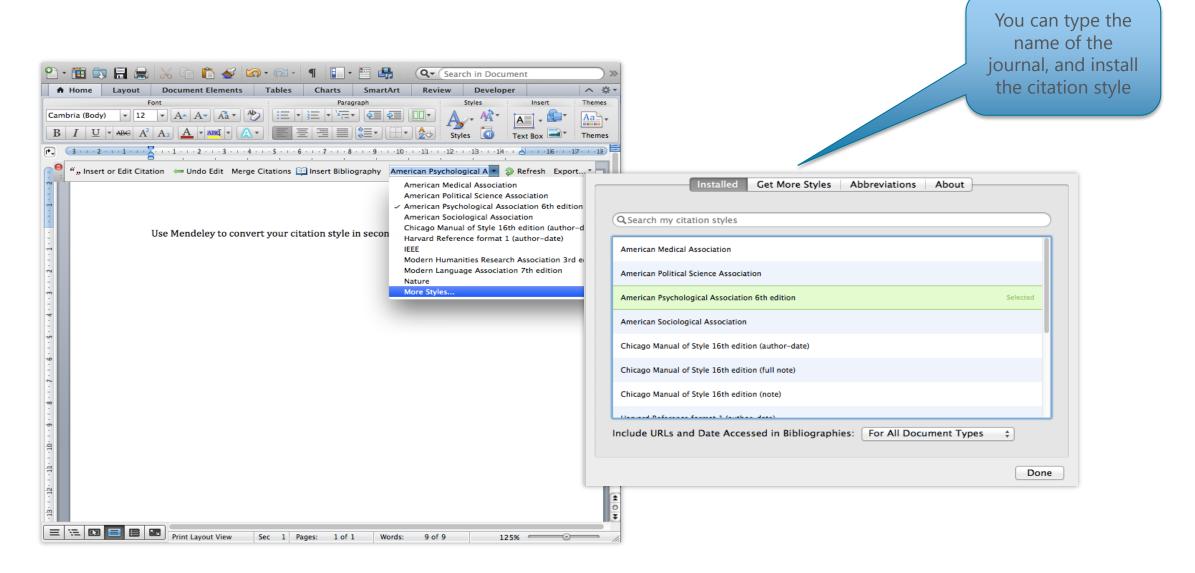

## The CSL Editor on

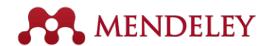

Search by name Search by example Visual editor Code editor Find and edit CSL citation styles Search.. Search for the name of a style, the title of a Journal, or search by example. Note: This set of tools is still in public beta. Please report any bugs or feedback using the form at the top right of the screen.

If you can still not find the right style or you would like to customise an existing style you may want to try your hand at the CSL editor which will allow you to customise the styles. Simply visit

## 1. Find a style

## Search by name

If you're looking for a style like APA, Harvard, etc... just use the search box at the top of the page to search for a style name, or journal title.

## Search by example

If you don't know the name of the style, but know what the final citation should look like, you can use our search by example tool to find styles that most closely match.

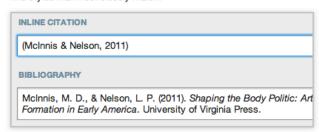

## 2. Edit the style

If you can't find a style that quite suits your needs, find one that's a pretty close match and click the "Edit style" button to open that style in the visual

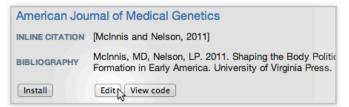

## 3. Use the style

Once you've found a style that's suitable for you to use, simply click the "Install" button on the search results, or "Save" a style you've edited, to use it in Mendelev Desktop.

## Creating Groups on

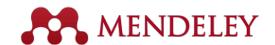

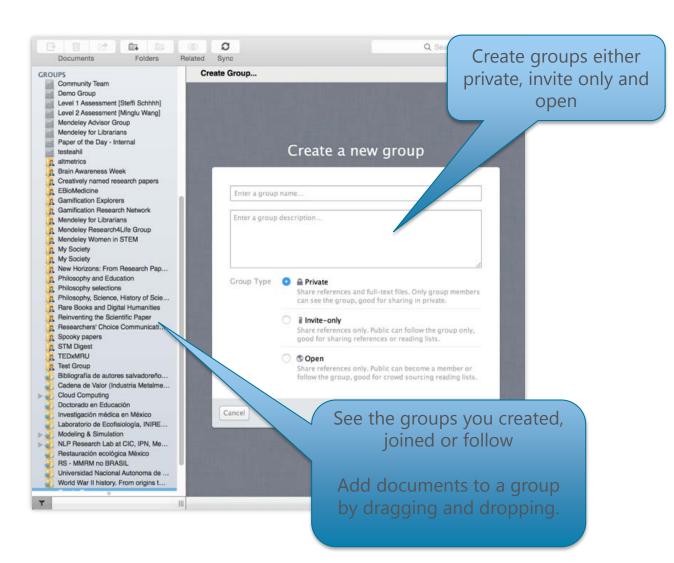

Collaborate with your research team in private groups 8 Z 🖵 AI 6 0 Q Q \*\* D Q Search My Library Establishing and Managi... Notes Contents Enriche PLOS COMPUTATIONAL OPEN & ACCESS Freely available online Establishing and Managing a Global Message from ISCB Establishing and Managing a Global Student Network Authors: A. Shanmugam, G. Macintyre M View research catalog entry for this paper Avinash Shanmugam<sup>1</sup>\*, Geoff Macintyre<sup>2</sup> Journal: PLoS computational biology University of Melbourne, Parkville, Victoria, Australia Volume: 10 be started from scratch. There will inevita-bly be a number of groups of students that Issue: 10 meet regularly, scattered around the globe, which could benefit from being co through a larger network. The effort lies in sanages all RSG registrations and reorly with RSGs, and together the RSG The best way to identify if multiple students at international confer Tags: s and meetings. In our experience Student Council continues to identif Ricardo Vidal, M. Eng. 04/11/2014 15:26 While each RSG is encouraged to ac dished student groups in the field of ndependently and address the local needs **Author Keywords** stational biology that can benefit Nice paper ! Might have pointers of its regional student membership, a significant amount of effort is also invested related to our advisor program. ork. If, however, the network needs treated from scratch, we rein coordinating affiliation of these group Date Accessed with the international student body, which with a number of "seed 2014-10-31 provides long-term direction and facilitates rld will provide a pating in a global student network pro-October network and connect with others around the globe. By sharing experiences within ns. Ideally. the network, students gain cultural insights and awareness of regional differences in F http://www.ncbi.nlm.nih.gov/bubmed/25356597 scientific research and industry. In this article, we provide an overview of the tasks operational procedures, and provides stu-dent members with valuable international involved in setting-up and managing this global student network for bioinformatics. networking experience. Once up and running, a global network takes surpris-We also highlight the benefits a global In private groups, each ingly minimal effort to maintain, providing other fields can use this to create their own B the workload is shared, and the benefits global student network. member has own color

**ELSEVIER** 

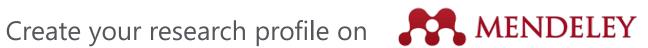

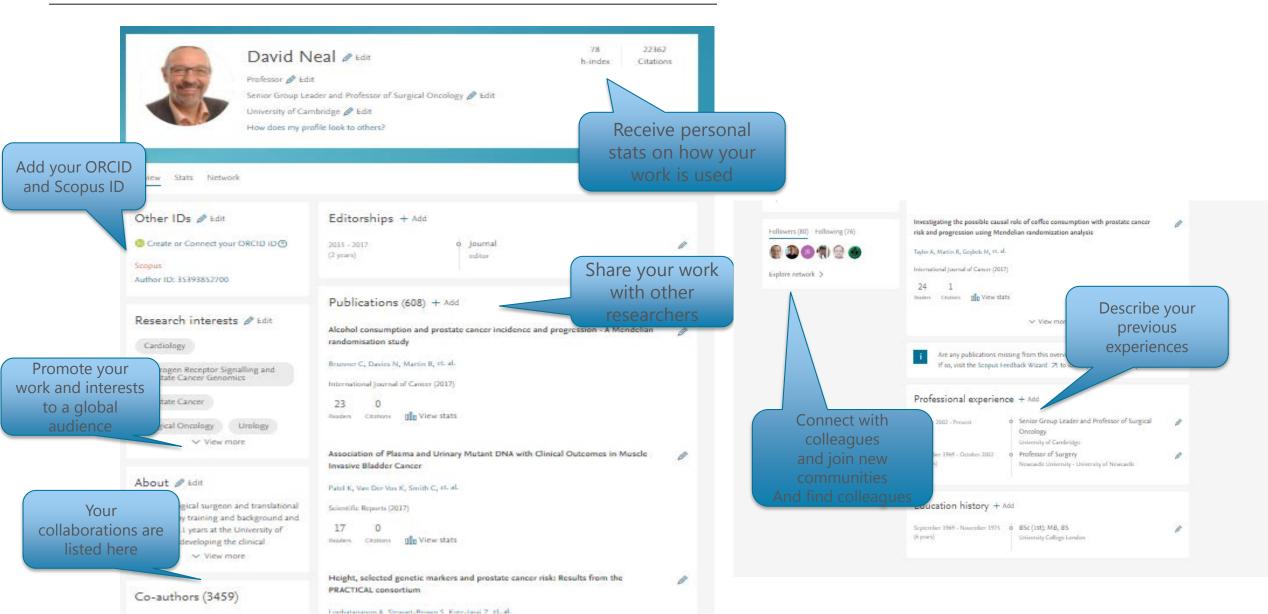

Discover Literature Search on

If the full text is

download icon:

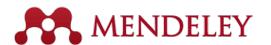

You can search documents over Mendeley's 6.5 million users' libraries

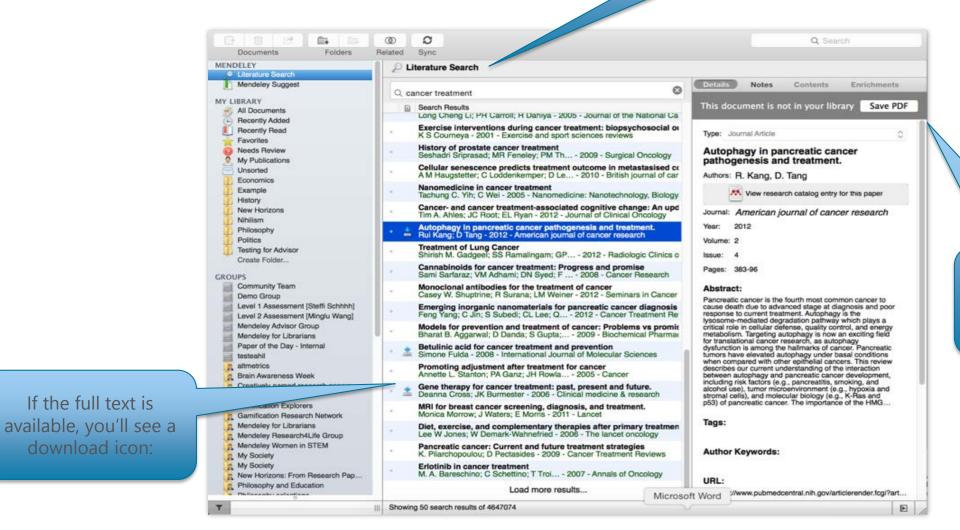

Save new research to

**ELSEVIER** 

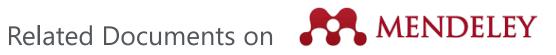

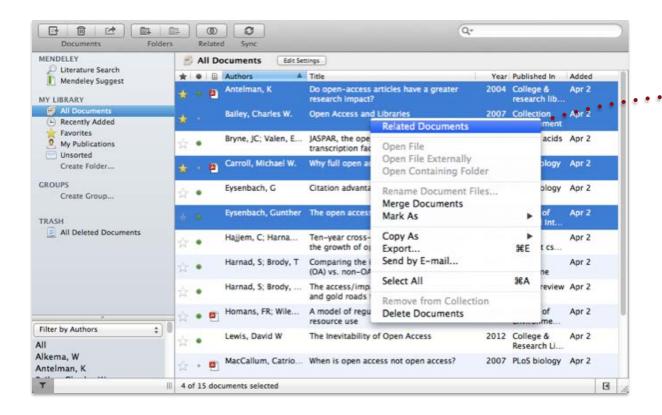

- 1. Select two or more articles
- 2. Click 'Related Documents'
- 3. Receive customized recommendations

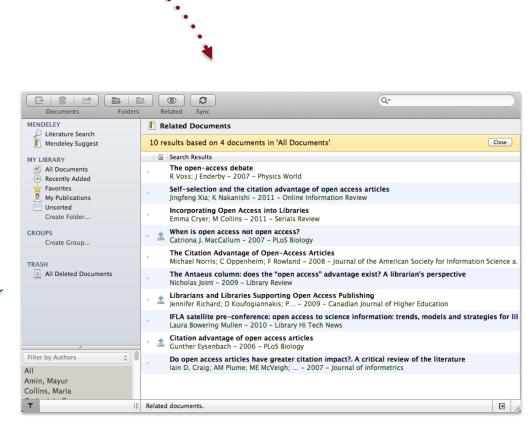

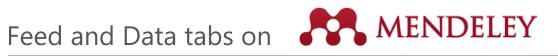

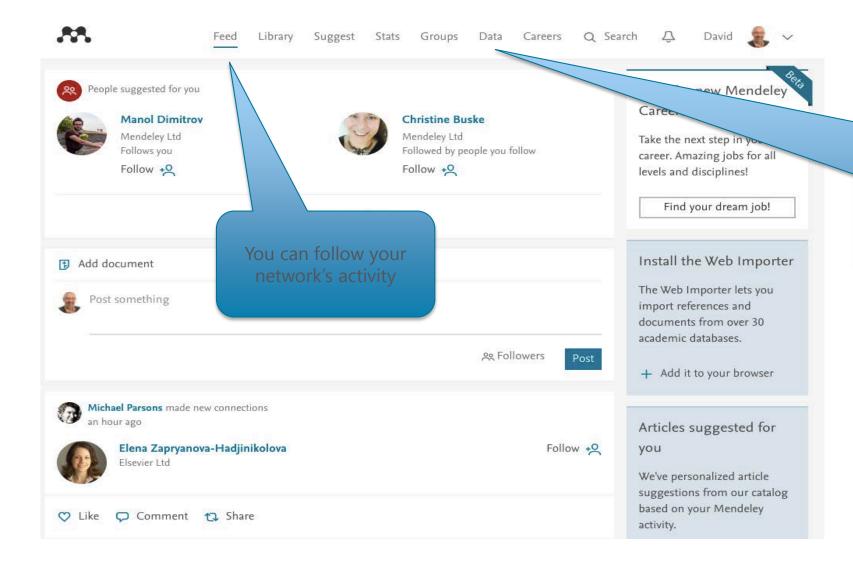

Mendeley data offers researchers a safe and secure way to upload, access and browse datasets anywhere for free. The data here can also be cited and shared and often makes meeting the requirements for

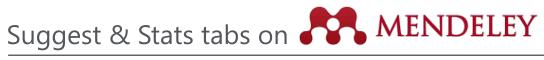

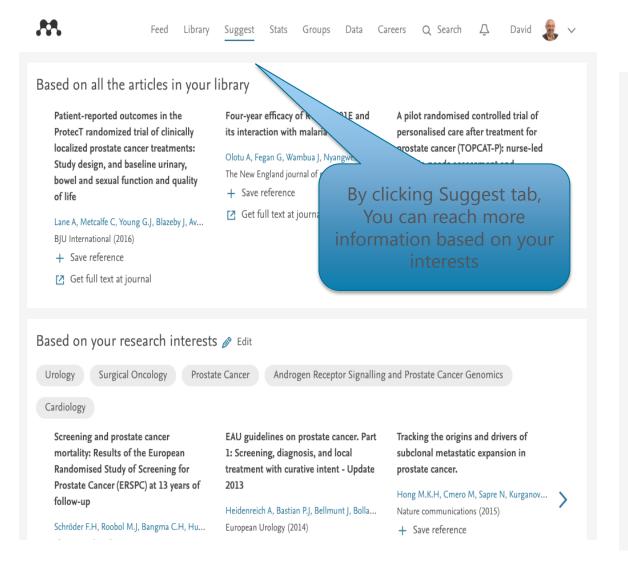

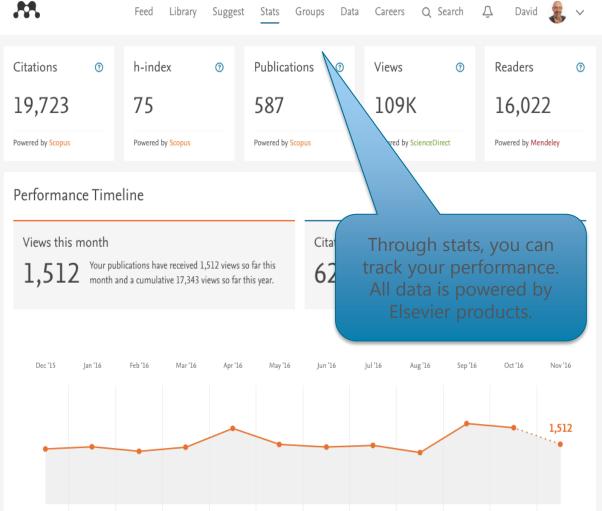

ELSEVIER | 10

## Career tab on

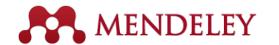

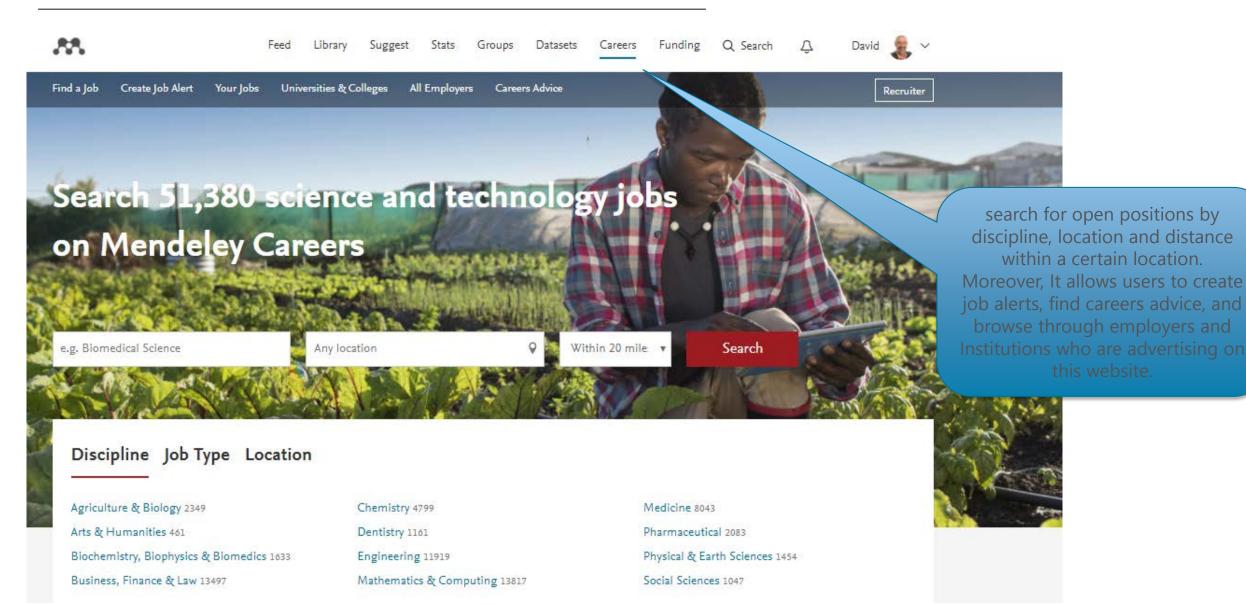

ELSEVIER I 10

## Funding tab on

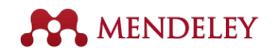

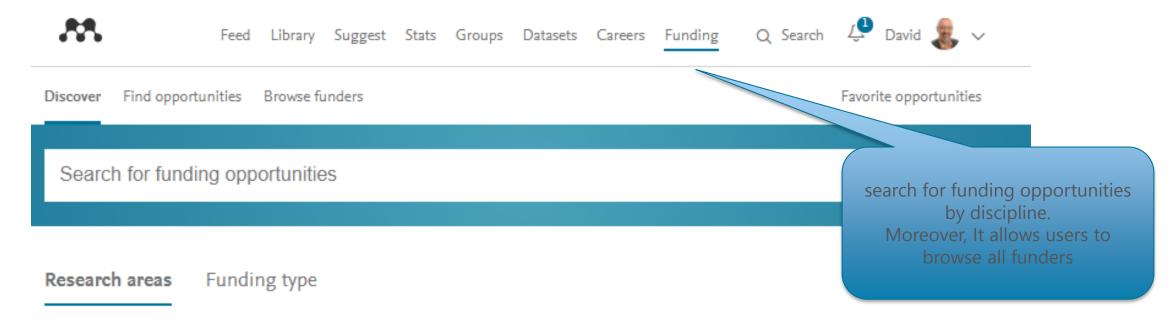

Social Sciences 3,285

Medicine 2,408

Nursing 2,009

Arts and Humanities 1,653

Business, Management and Accou... 1,350

Health Professions 795

Engineering 700

Computer Science 630

Environmental Science 580

Biochemistry, Genetics and Mol... 442

Psychology 381

Mathematics 347

Earth and Planetary Sciences 321

Neuroscience 300

Agricultural and Biological Sc... 263

View all research areas >

## How to reach the resources by yourselves?

- Sign up to Elsevier Publishing Campus Free interactive training modules and online lectures <a href="https://www.publishingcampus.elsevier.com/pages/register\_step2">https://www.publishingcampus.elsevier.com/pages/register\_step2</a>
- Watch Scopus tutorials on various topics:

https://service.elsevier.com/app/answers/detail/a id/14799/supporthub/scopus/

- Check the website below, to follow up all the current developments in Science Direct: <a href="http://www.elsevier.com/books-and-journals/content-innovation">http://www.elsevier.com/books-and-journals/content-innovation</a>
- Subscribe Scopus & Mendeley blogs to receive the latest developments and updates: <a href="https://www.Blog.scopus.com">www.Blog.scopus.com</a> <a href="https://www.Blog.scopus.com">www.Blog.scopus.com</a> <a href="https://www.Blog.scopus.com">www.grap.scopus.com</a> <a href="https://www.Blog.scopus.com">www.grap.scopus.com</a> <a href="https://www.Blog.scopus.com">www.grap.scopus.com</a> <a href="https://www.Blog.scopus.com">www.grap.scopus.com</a> <a href="https://www.Blog.scopus.com">www.grap.scopus.com</a> <a href="https://www.Blog.scopus.com">www.grap.scopus.com</a> <a href="https://www.grap.scopus.com">ww
- Online resource centre where you will find detailed guides, videos and tutorials that will help you to read some of the features of Mendeley in a little bit more detail.

http://www.resources.mendeley.com

• For further questions: <u>o.sertdemir@elsevier.com</u>

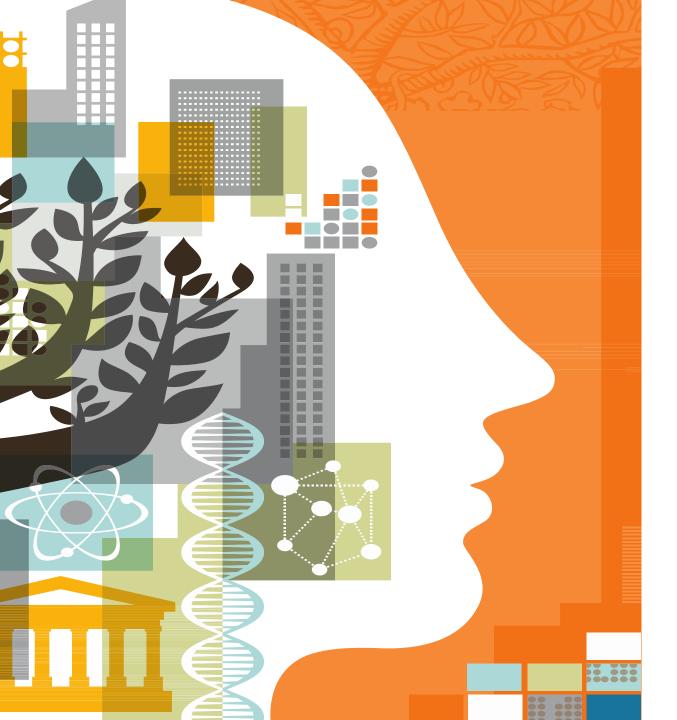

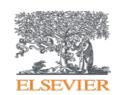

Thank you!